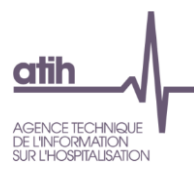

# Guide de lecture des tableaux de contrôle Enquête de coût psy 2022

juin 2023

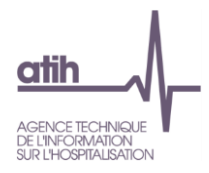

## **SOMMAIRE**

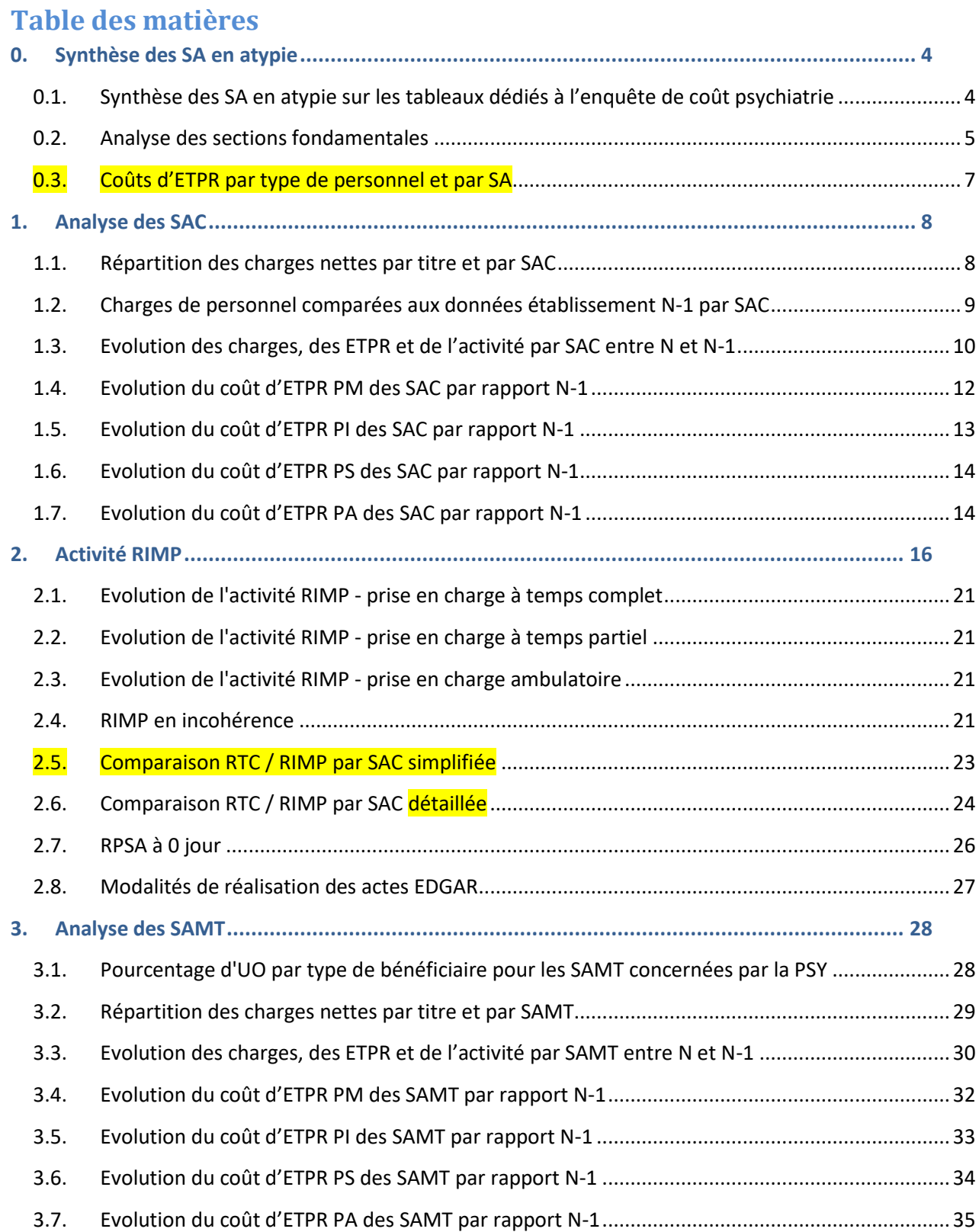

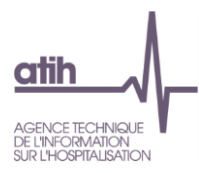

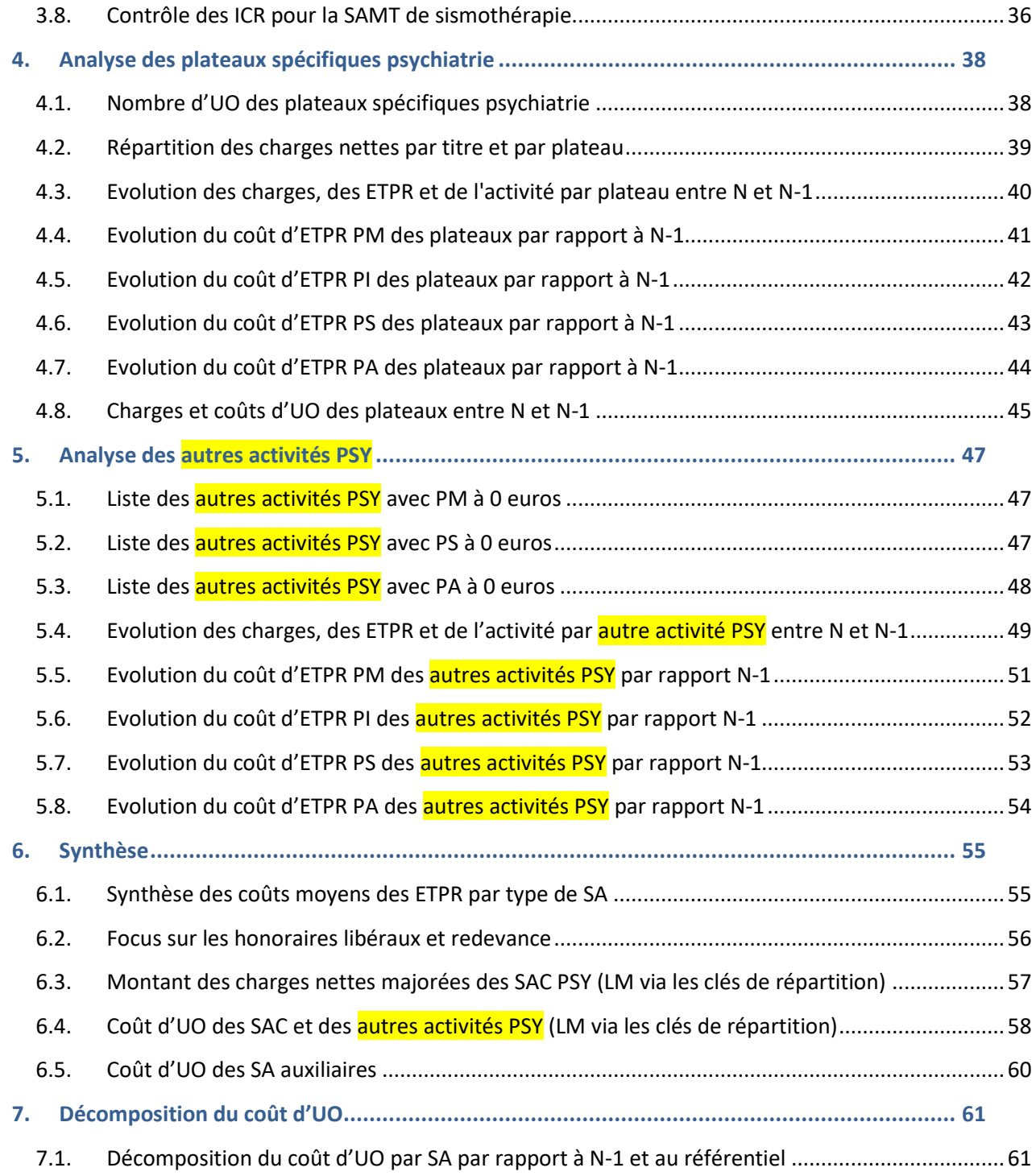

Le jaune surligné indique une nouveauté dans le guide.

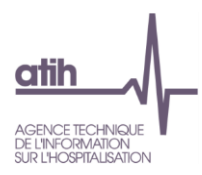

## <span id="page-3-0"></span>**0. Synthèse des SA en atypie**

#### <span id="page-3-1"></span>0.1. Synthèse des SA en atypie sur les tableaux dédiés à l'enquête de coût psychiatrie

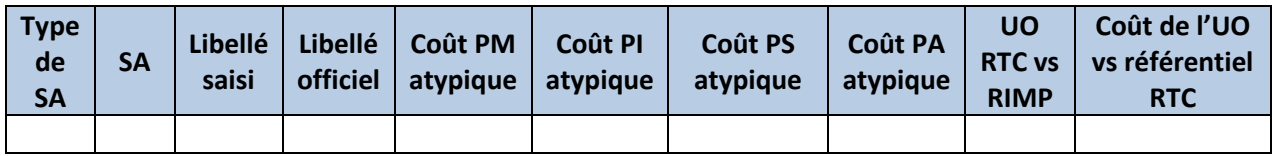

**Objectif** : Ce tableau permet de visualiser les SA en atypie sur les principaux tableaux de contrôle dédiés à la psychiatrie.

**Sources** : Les contrôles réalisés dans ce tableau sont basés sur les résultats présentés en atypie, en orange, dans les tableaux suivants :

- Coût PM atypique : TDC PSY 1.4, TDC PSY 3.4, TDC et TDC PSY 5.5
- Coût PI atypique : TDC PSY 1.5, TDC PSY 3.5 et TDC PSY 5.6
- Coût PS atypique : TDC PSY 1.6, TDC PSY 3.6 et TDC PSY 5.7
- Coût PA atypique : TDC PSY 1.7, TDC PSY 3.7 et TDC PSY 5.8
- Coût de l'UO vs référentiel RTC : TDC 6.4 et TDC 6.5 (uniquement pour les SAMT et les plateaux) : cette colonne est présente uniquement pour les établissements DAF.

Lorsque la SA est considérée comme atypique, il est écrit « A contrôler » dans la colonne concernée, sinon il est écrit Ok.

**Action** : Pour chacune des SA en atypie, il convient de se reporter au tableau concerné afin de corriger et/ou justifier l'atypie. La justification doit apparaitre dans le rapport de supervision.

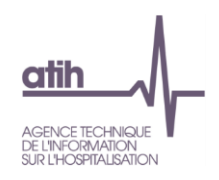

## 0.2. Analyse des sections fondamentales

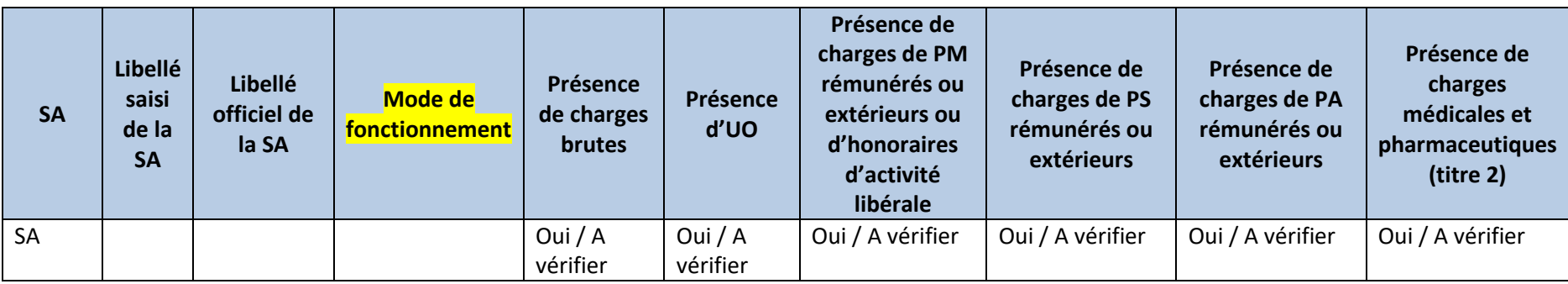

**Objectif** : Ce tableau permet de s'assurer que les sections « fondamentales » sont bien déclarées et renseignées dans ARCAnH.

## <span id="page-4-0"></span>**Sources :** Onglets 3-SA et RTC-cle\_UO

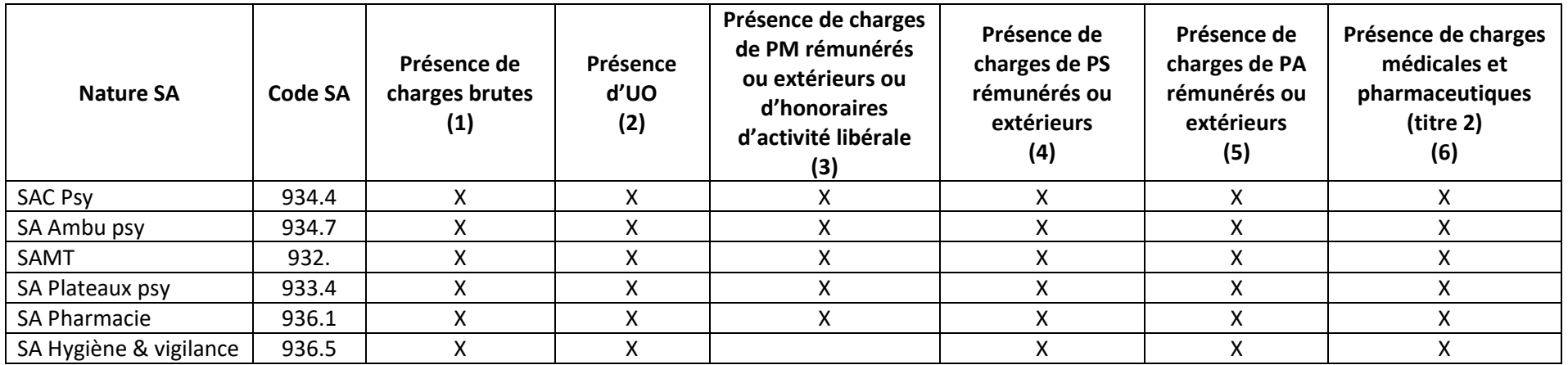

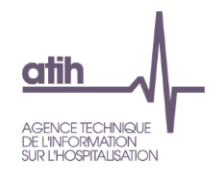

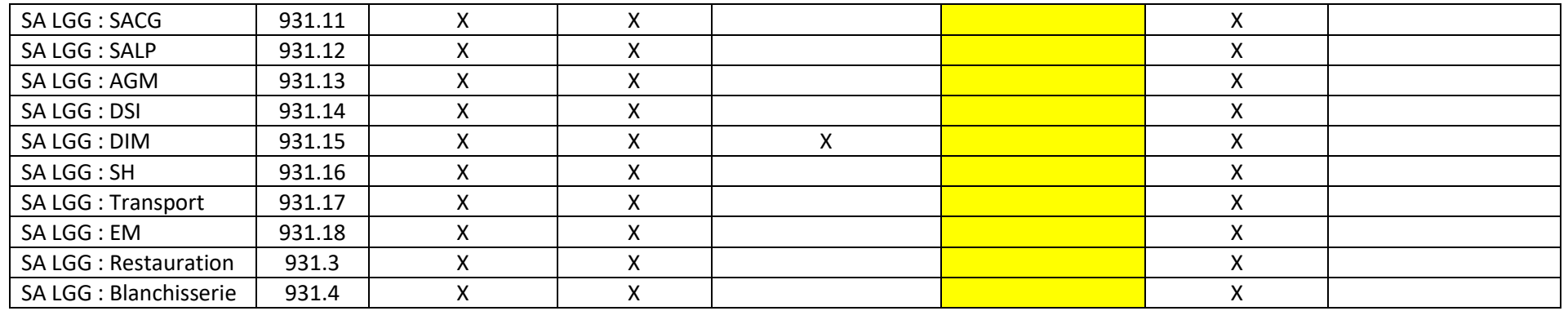

(X) = SA testée par le contrôle

**Focus :** Seules les SA en anomalie sont affichées dans ce tableau.

(1) : Le **c**ontrôle teste l'existence de charges brutes imputées sur ces sections.

(2) : Le contrôle teste l'existence d'UO déclarées en onglet RTC-RTC-cle\_UO sur ces sections.

(3) : Le contrôle teste la présence de charges de personnel médical (#642) ou d'honoraires d'activité libérale (#648) sur chaque SAC, chaque SAMT et SA L LM Pharmacie et DIM.

(4) : Le contrôle teste l'existence de charges de personnel PS imputées sur ces sections.

(5) : Le contrôle teste l'existence de charges de personnel PA imputées sur ces sections.

(6) : Le contrôle détecte la présence de T2 imputées sur ces sections.

**Action :** L'établissement doit corriger et/ou justifier l'atypie. La justification doit apparaitre dans le rapport de supervision.

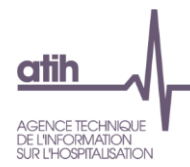

#### <span id="page-6-0"></span>0.3. Coûts d'ETPR par type de personnel et par SA

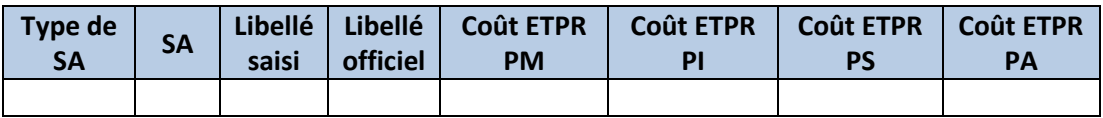

**Objectif** : Ce tableau permet de visualiser le coût d'ETPR par type de personnel et par SA afin de repérer les coûts atypiques (en orange dans le tableau).

**Sources** : Les contrôles réalisés dans ce tableau sont basés sur les résultats présentés en atypie, en orange, dans les tableaux suivants :

- Coût PM atypique : TDC PSY 1.4, TDC PSY 3.4, TDC et TDC PSY 5.5
- Coût PI atypique : TDC PSY 1.5, TDC PSY 3.5 et TDC PSY 5.6
- Coût PS atypique : TDC PSY 1.6, TDC PSY 3.6 et TDC PSY 5.7
- Coût PA atypique : TDC PSY 1.7, TDC PSY 3.7 et TDC PSY 5.8

Lorsque le coût d'ETPR de la SA selon le type de personnel est considéré comme atypique, ce coût est en orange.

**Action** : Pour chacune des SA en atypie, il convient de se reporter au tableau concerné afin de corriger et/ou justifier l'atypie. La justification doit apparaitre dans le rapport de supervision.

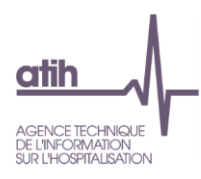

## <span id="page-7-0"></span>**1. Analyse des SAC**

#### <span id="page-7-1"></span>1.1. Répartition des charges nettes par titre et par SAC

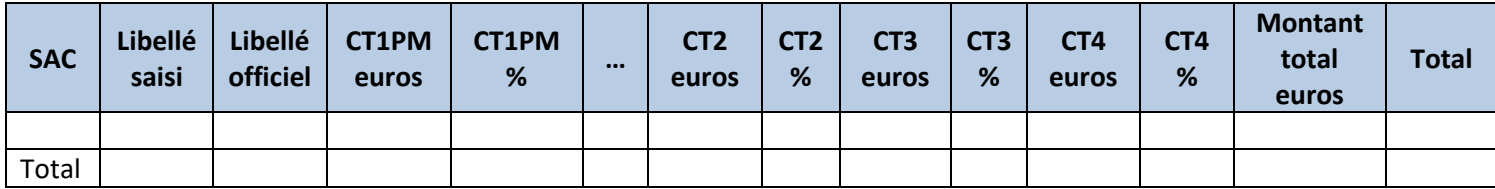

**Objectif** : Contrôler la cohérence des imputations analytiques sur les sections PSY par le poids des postes principaux de charges directes (nettes de produits de titre 3).

**Sources** : Onglet « 3-SA » d'ARCAnH.

Pour le titre 1, les colonnes suivantes sont indiquées dans le tableau, comme pour CT1PM :

- CT1SF
- CT1PS
- CT1PA
- CT1AUTRES

**Action** : En cas d'identification d'anomalies, les corrections se feront sur l'onglet « 3-SA ». Une atypie devra, le cas échéant, être justifiée auprès du superviseur et inscrite dans le rapport de supervision.

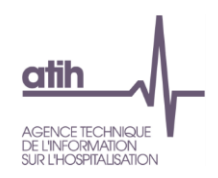

#### 1.2. Charges de personnel comparées aux données établissement N-1 par SAC

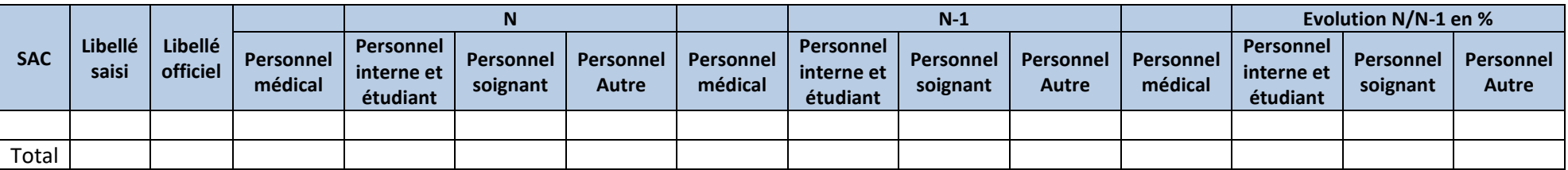

**Objectif** : s'assurer de la cohérence des évolutions de personnel par section d'une année sur l'autre.

<span id="page-8-0"></span>**Sources** : Onglet « 3-SA » d'ARCAnH.

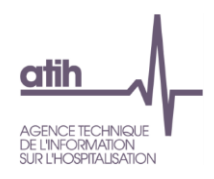

#### 1.3. Evolution des charges, des ETPR et de l'activité par SAC entre N et N-1

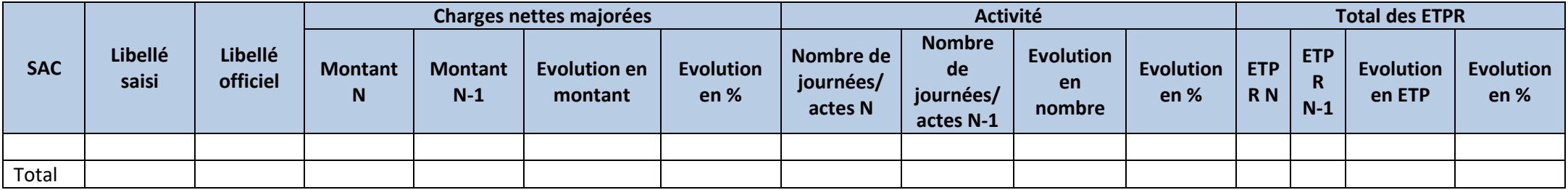

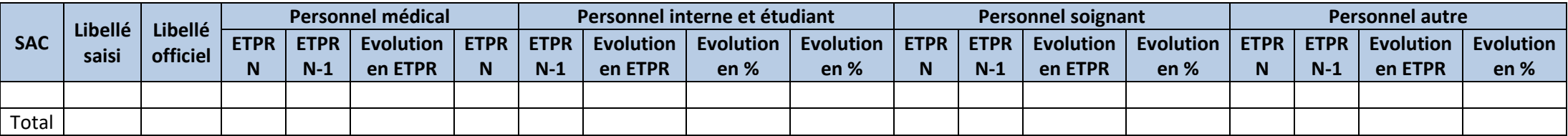

<span id="page-9-0"></span>**Objectif** : Le tableau reprend les charges nettes majorées et leurs évolutions entre N et N-1. Il met en vis-à-vis l'évolution de l'activité et l'évolution des ETPR afin de se rendre de compte de la cohérence des évolutions. En effet, l'activité étant réalisée par les ETPR et le coût étant porté à plus de 80% par la masse

salariale, ce cryptique doit permettre de constater les évolutions entre chacun des items.

Un focus est proposé sur les 4 types d'ETPR (médical, Interne & étudiant, soignant et autre) afin de cibler les évolutions.

**Sources** : Onglet « CNmaj\_Cli » de VALID-RTC pour les charges nettes majorées, onglet « RTC-cle\_UO » pour l'activité et onglet « ETPR » pour les ETPR d'ARCAnH.

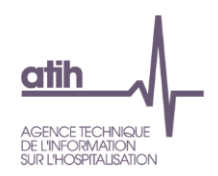

Action : Si l'évolution des charges, de l'activité et des ETPR n'ont pas des évolutions cohérentes (ex : charges en hausse, activité en baisse, ETPR en hausse), il convient de se reporter aux tableaux de contrôle dédiés (ex : TDC 2 pour l'activité). Les éventuelles erreurs détectées devront être corrigées et la justification de la situation constatée devra être signalée, le cas échéant, auprès du superviseur et inscrite dans le rapport de supervision.

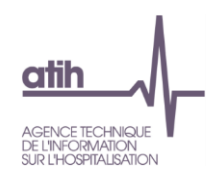

#### 1.4. Evolution du coût d'ETPR PM des SAC par rapport N-1

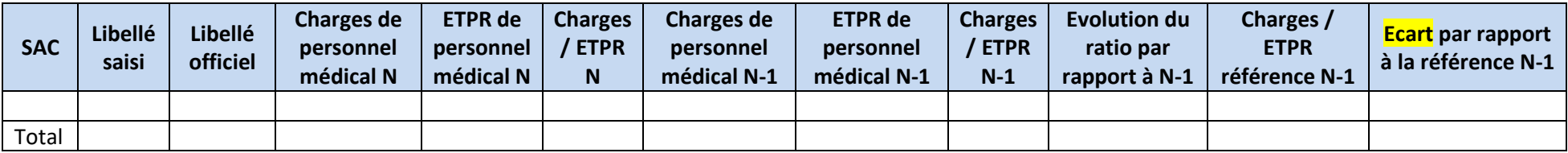

**Objectif** : S'assurer de la cohérence des évolutions des coûts de personnel (Charges / ETP) par section d'une année sur l'autre.

**Sources :** Onglets « ETPR » d'ARCAnH.

<span id="page-11-0"></span>**Focus :** Les cellules sont en orange si le coût de l'ETPR est **< 40 000 € ou > 200 000 €**. Ce montant doit être corrigé s'il est faux ou justifié auprès du superviseur dans le cas contraire.

Action : En cas de variation importante (à la hausse comme à la baisse), l'établissement devra soit corriger, soit justifier l'évolution auprès du superviseur et le retranscrire dans le rapport de supervision.

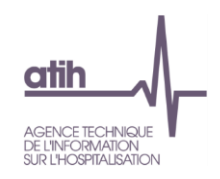

## 1.5. Evolution du coût d'ETPR PI des SAC par rapport N-1

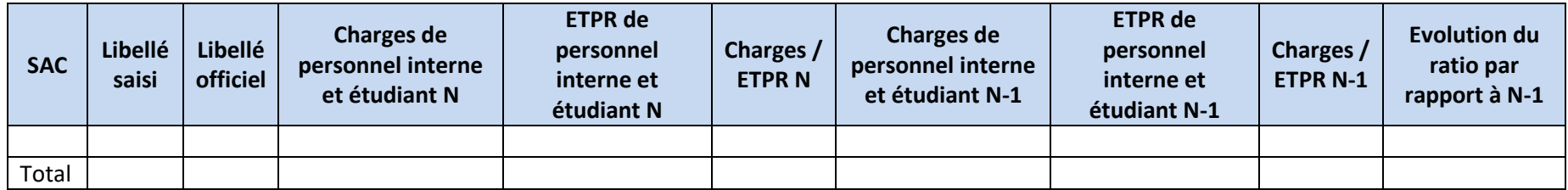

**Objectif** : S'assurer de la cohérence des évolutions des coûts de personnel par section d'une année sur l'autre.

**Sources :** Onglets « ETPR » d'ARCAnH.

<span id="page-12-0"></span>**Focus :** Les cellules sont en orange si le coût de l'ETPR est **< 5 000 € ou > 60 000 €**. Ce montant doit être corrigé s'il est faux ou justifié auprès du superviseur dans le cas contraire.

Action : En cas de variation importante (à la hausse comme à la baisse), l'établissement devra soit corriger, soit justifier l'évolution auprès du superviseur et le retranscrire dans le rapport de supervision.

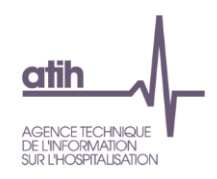

## 1.6. Evolution du coût d'ETPR PS des SAC par rapport N-1

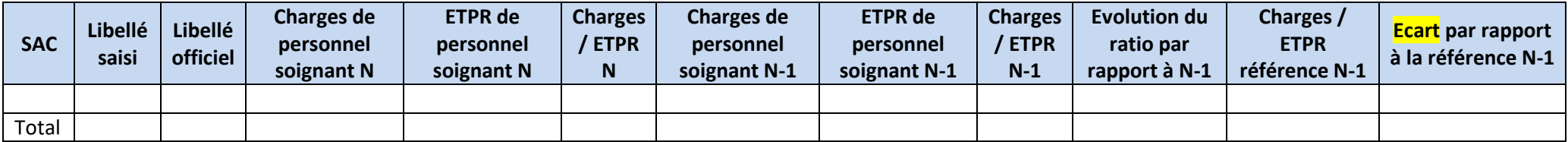

**Objectif** : S'assurer de la cohérence des évolutions des coûts de personnel par section d'une année sur l'autre.

**Sources :** Onglets « ETPR » d'ARCAnH.

<span id="page-13-0"></span>**Focus :** Les cellules sont en orange si le coût de l'ETPR est **< 20 000 € ou > 140 000 €**. Ce montant doit être corrigé s'il est faux ou justifié auprès du superviseur dans le cas contraire.

Action : En cas de variation importante (à la hausse comme à la baisse), l'établissement devra soit corriger, soit justifier l'évolution auprès du superviseur et le retranscrire dans le rapport de supervision.

<span id="page-13-1"></span>1.7. Evolution du coût d'ETPR PA des SAC par rapport N-1

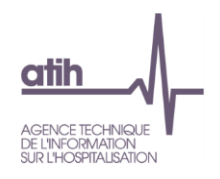

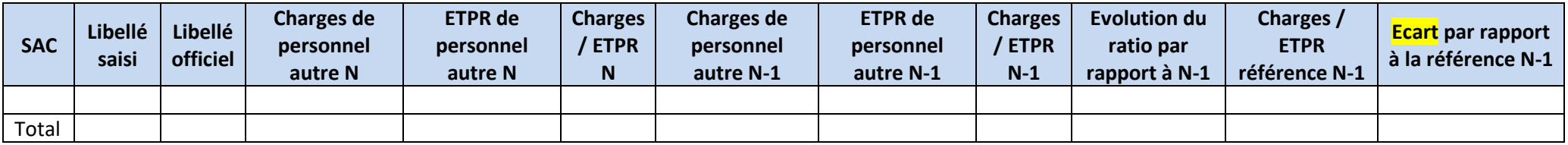

**Objectif** : S'assurer de la cohérence des évolutions des coûts de personnel par section d'une année sur l'autre.

**Sources :** Onglets « ETPR » d'ARCAnH.

**Focus :** Les cellules sont en orange si le coût de l'ETPR est **< 20 000 € ou > 100 000 €**. Ce montant doit être corrigé s'il est faux ou justifié auprès du superviseur dans le cas contraire.

**Action :** En cas de variation importante (à la hausse comme à la baisse), l'établissement devra soit corriger, soit justifier l'évolution auprès du superviseur et le retranscrire dans le rapport de supervision.

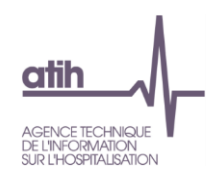

## <span id="page-15-1"></span>**2. Activité RIMP**

*NB : L'établissement doit se reporter aux documents adressés par l'ATIH en début de campagne pour assurer la cohérence entre le RIMP et son découpage analytique :*

- *Mail pour les données RIMP, intitulé « Recueil RIMP »,*
- *Fichier Excel présentant la correspondance des SA et les variables du PMSI, joint dans le fichier .zip du document de consignes.*

*De plus, le tableau suivant décrit le calcul réalisé sur le RIMP pour compter le nombre de journées et le nombre d'actes par SA.*

<span id="page-15-0"></span>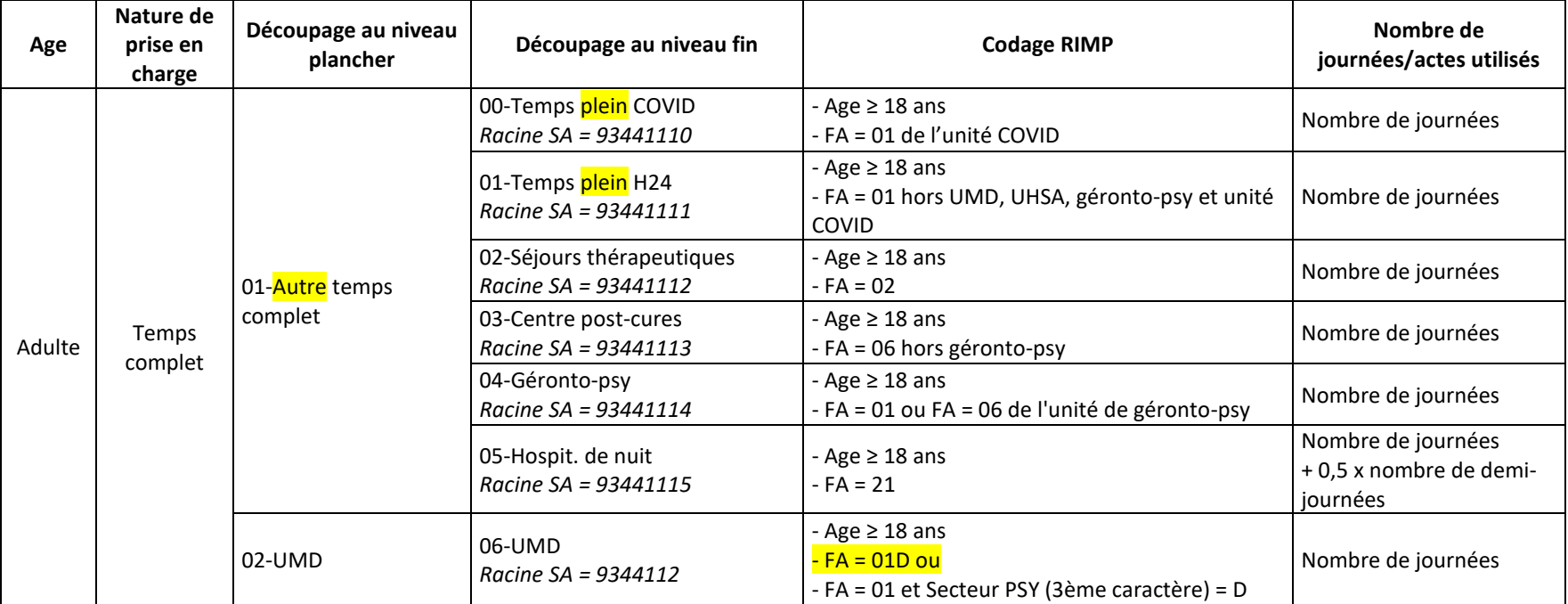

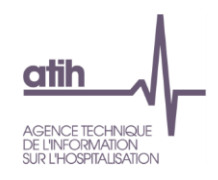

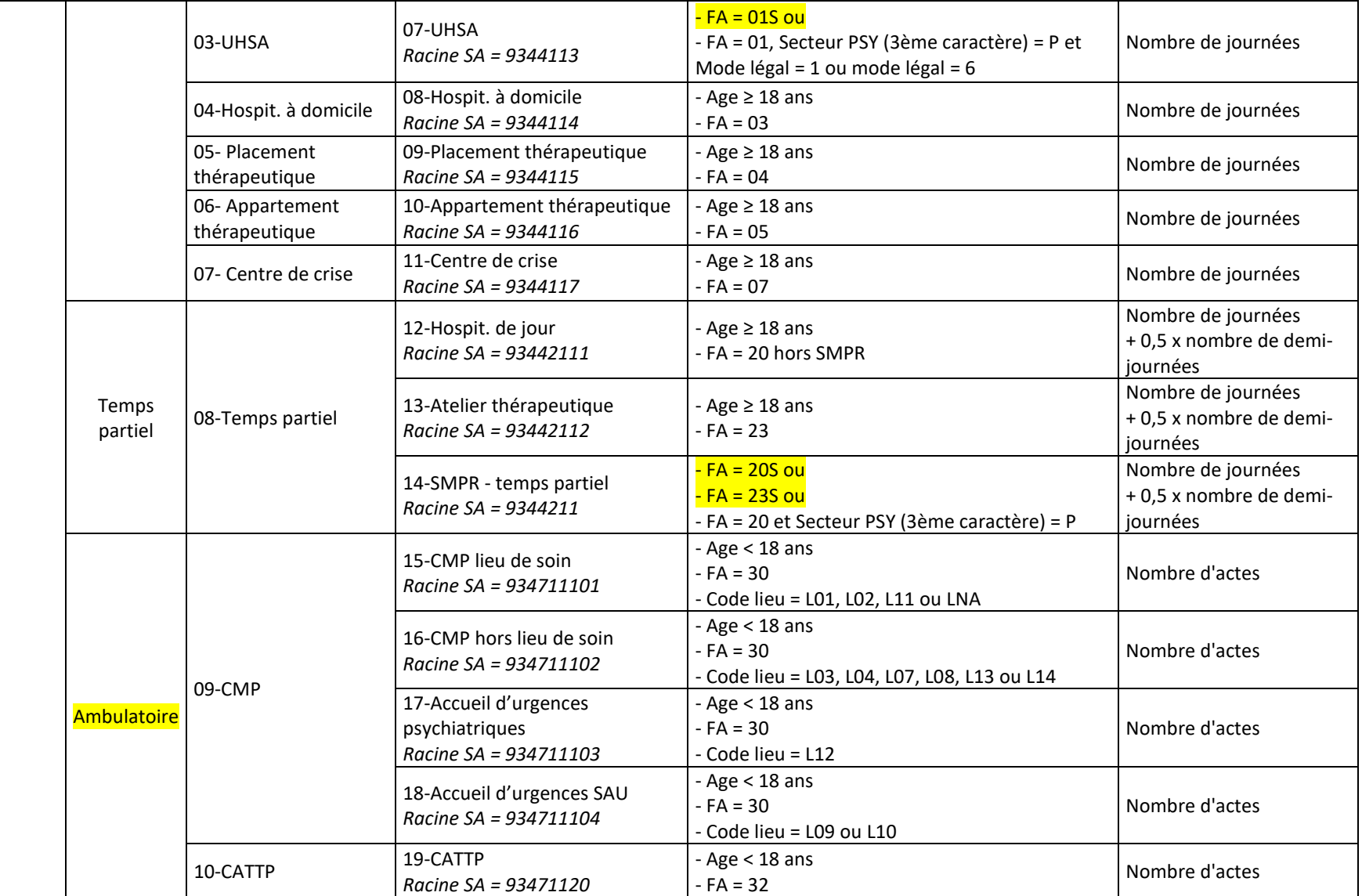

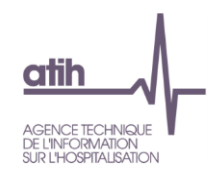

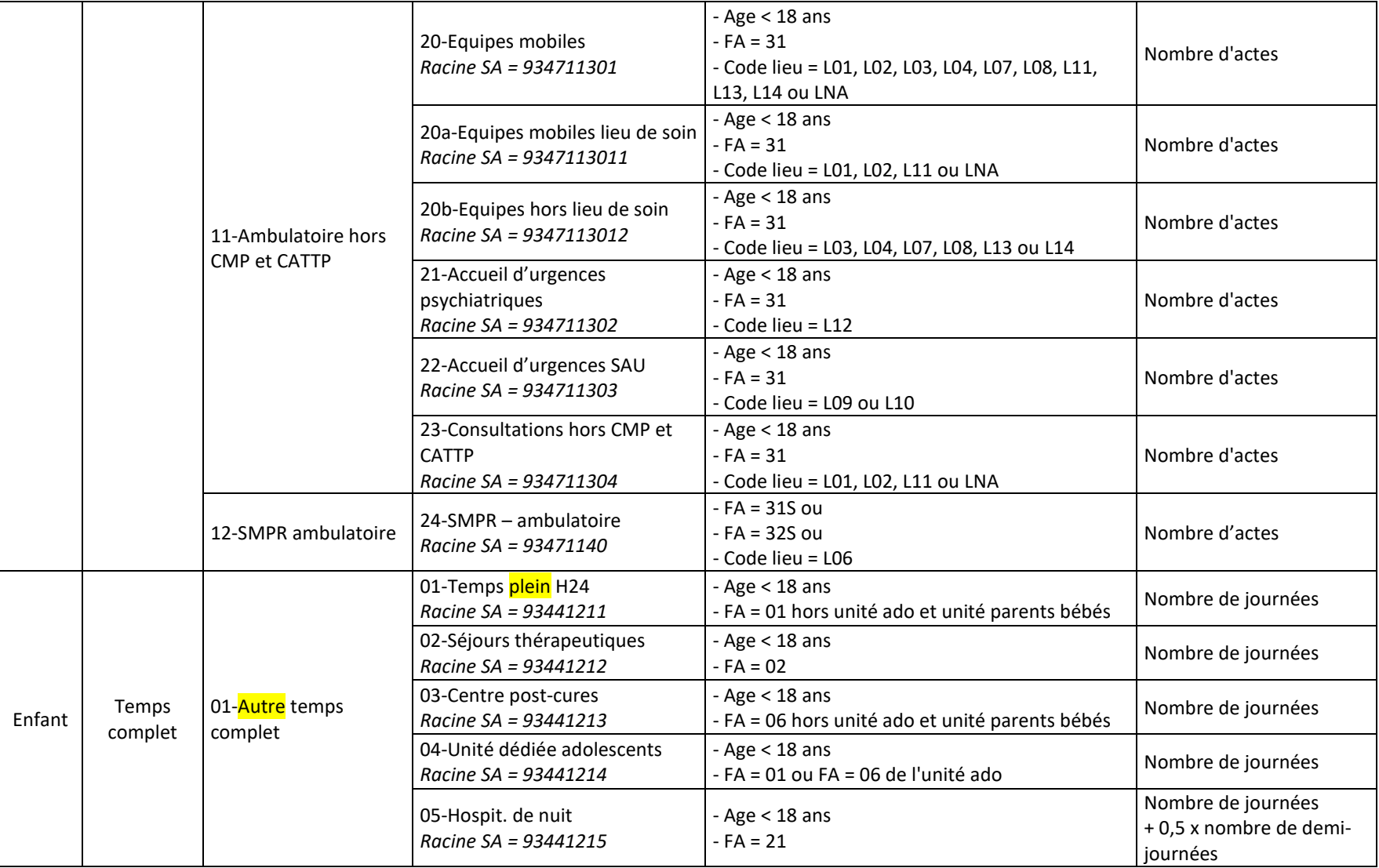

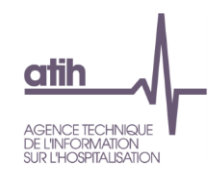

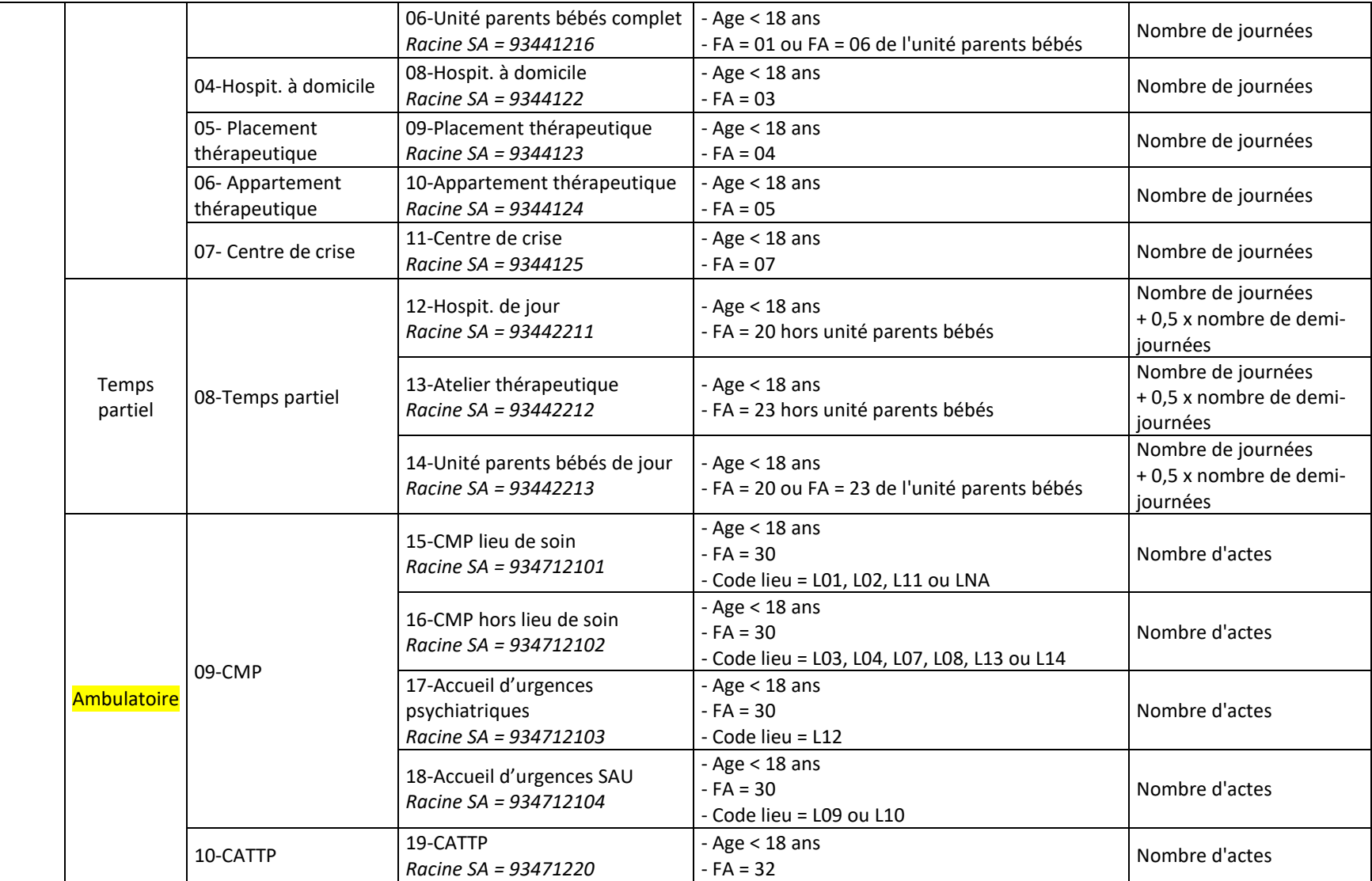

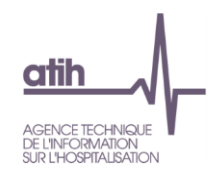

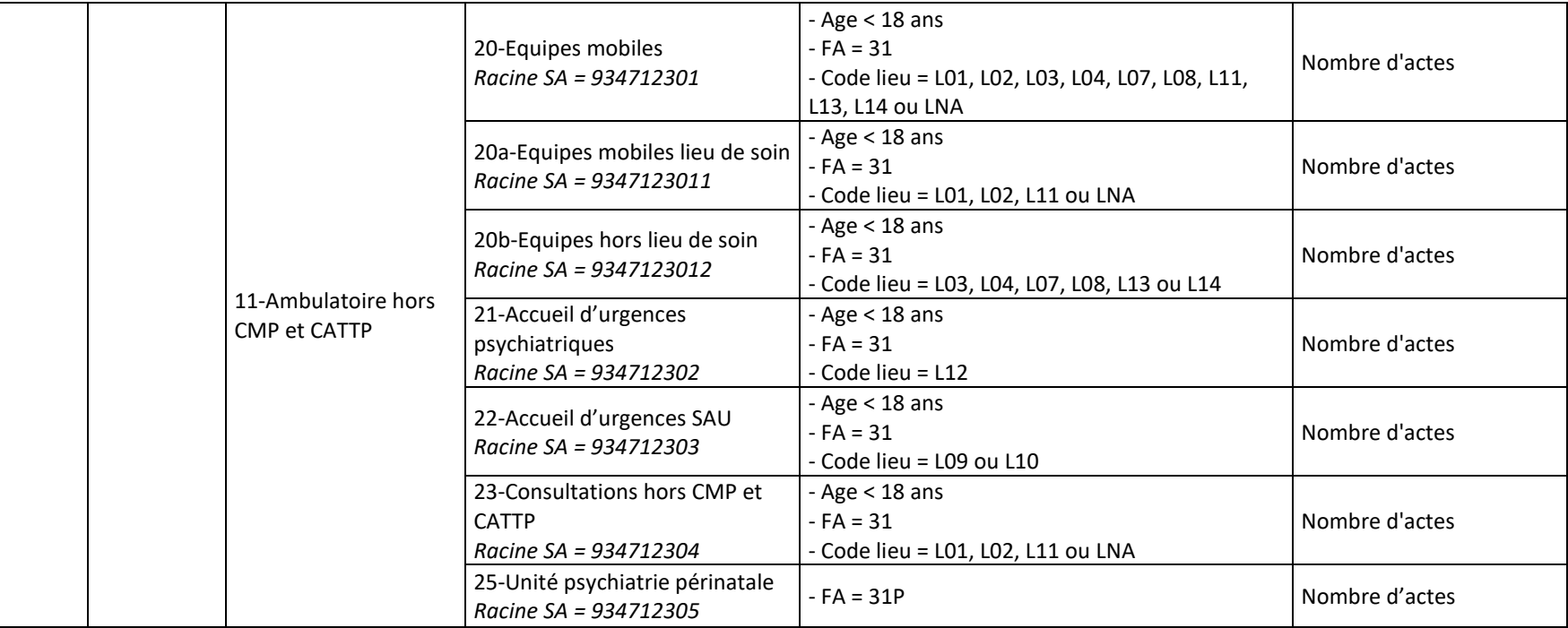

Pour la campagne 2022, l'arbre a été entièrement revu en ambulatoire.

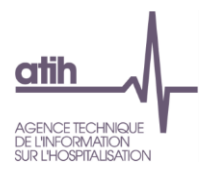

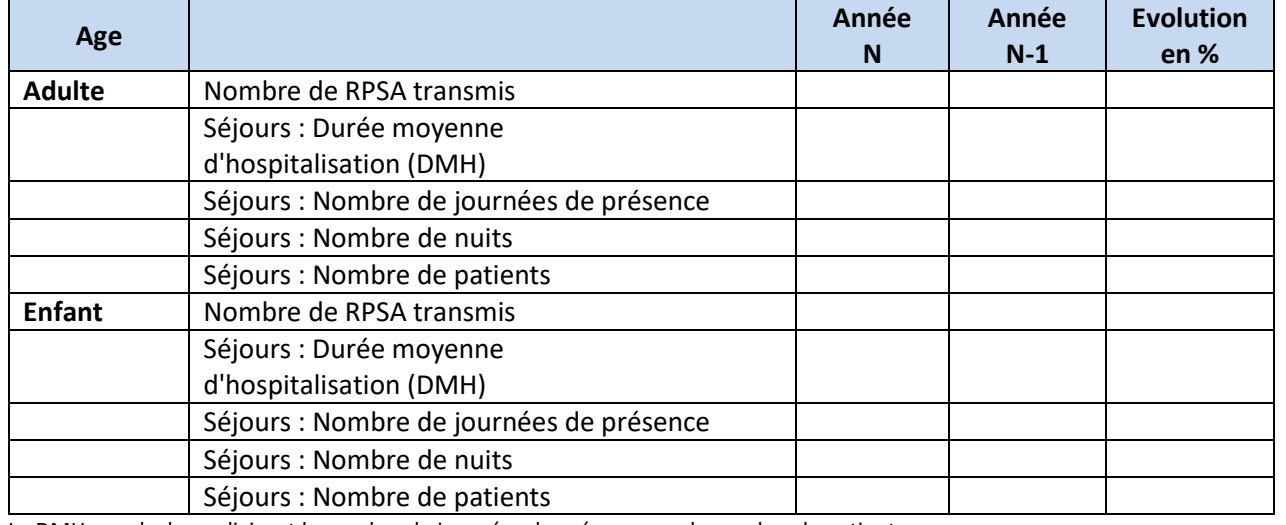

## <span id="page-20-0"></span>2.1. Evolution de l'activité RIMP - prise en charge à temps complet

La DMH se calcule en divisant le nombre de journées de présence par le nombre de patients.

#### <span id="page-20-1"></span>2.2. Evolution de l'activité RIMP - prise en charge à temps partiel

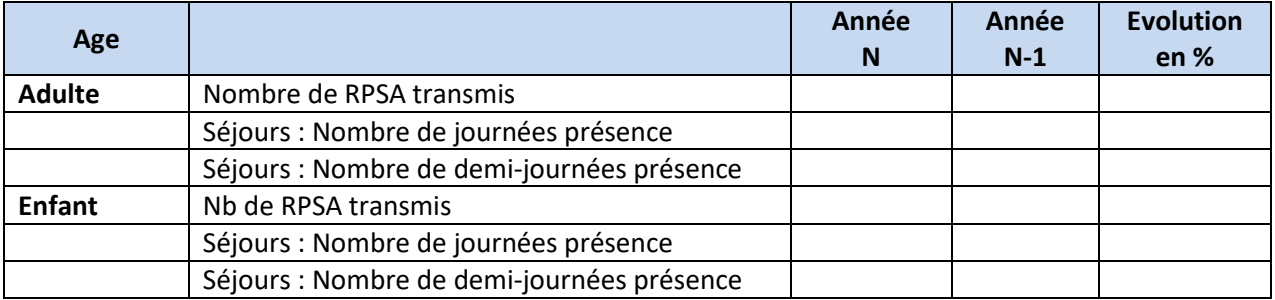

#### <span id="page-20-2"></span>2.3. Evolution de l'activité RIMP - prise en charge ambulatoire

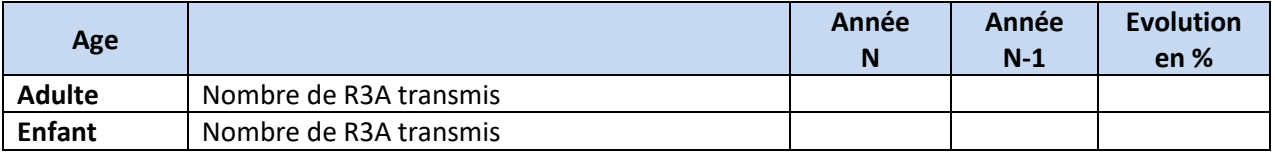

On compte dans le nombre de R3A transmis seulement ceux où il y a un lieu de l'acte renseigné.

#### <span id="page-20-3"></span>2.4. RIMP en incohérence

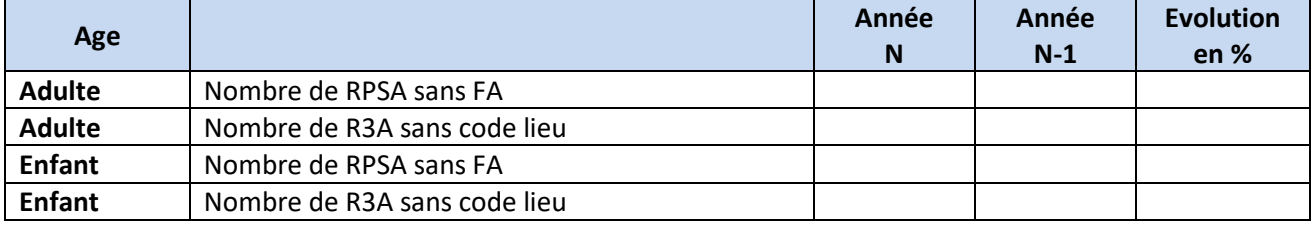

Correspond à une FA ou un code lieu non renseigné ou vide dans le RIMP.

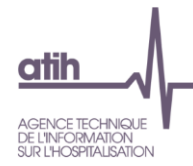

**Objectif** : s'assurer de la cohérence des évolutions d'activité d'une année sur l'autre.

**Sources** : RIMP N et N-1 – Tableau OVALIDE / MA PSY 1. D.2.SYNTHA

**Action** : En cas de variation importante (à la hausse comme à la baisse), l'établissement devra soit corriger, soit justifier l'évolution auprès du superviseur et la retranscrire dans le rapport de supervision.

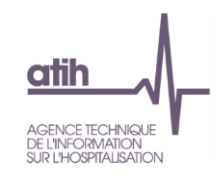

#### 2.5. Comparaison RTC / RIMP par SAC simplifiée

#### **Cellules en orange = Ecart de plus de |10%|.** ➔ Cette phrase est indiquée si l'établissement est concerné.

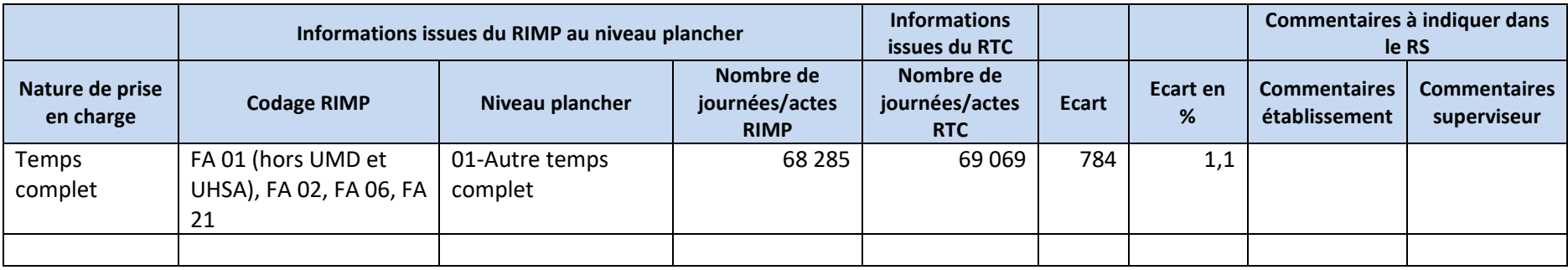

**Objectif** : S'assurer de la cohérence du recueil de l'activité entre le RTC et le RIMP.

<span id="page-22-0"></span>**Sources** : RIMP et onglet « RTC-cle\_UO » d'ARCAnH.

Les écarts de plus de  $|10\%|$  entre le RTC et le RIMP sont indiqués en orange dans le tableau.

Côté RIMP, il est récupéré le niveau le niveau chapeau de l'arbre analytique. Côté RTC, il est récupéré le nombre d'UO par racine de SA. Une ligne « total » par nature de prise en charge permet de comparer les informations plus globalement. Pour connaitre les SA concernées par niveau plancher, merci de vous référer au tableau présenté en début de parti[e 2. Activité](#page-15-1) RIMP.

Action : En cas d'écart, l'établissement devra soit corriger, soit justifier les données auprès du superviseur et permet de mieux appréhender l'analyse au détail dans le tableau suivant.

Ce tableau Excel doit être copié depuis Valid RTC et coller dans le rapport de supervision dans l'onglet dédié. Les commentaires du superviseur et de l'établissement doivent être complétés et visent à affiner la connaissance des atypies et leur justification.

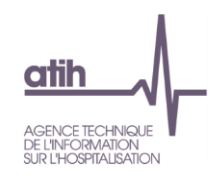

## 2.6. Comparaison RTC / RIMP par SAC détaillée

**Cellules en orange = Ecart de plus de |10%|.** ➔ Cette phrase est indiquée si l'établissement est concerné.

**Au moins une SAC a été créée avec moins de 50 journées/actes, êtes-vous sûr d'être en mesure d'isoler les coûts de ces activités ?** ➔ Cette phase est indiquée si l'établissement est concerné.

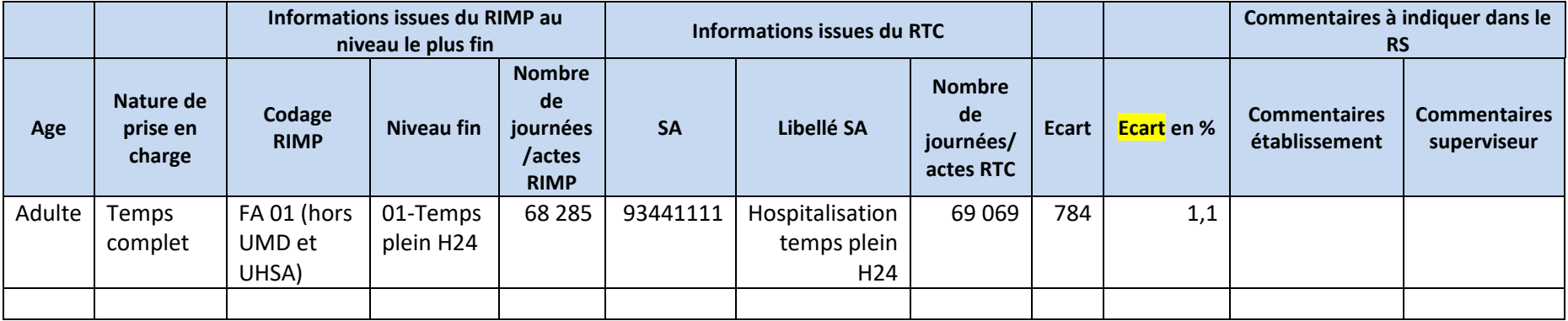

<span id="page-23-0"></span>**Objectif** : S'assurer de la cohérence du recueil de l'activité entre le RTC et le RIMP.

**Sources** : RIMP et onglet « RTC-cle\_UO » d'ARCAnH.

Les écarts de plus de |10%| entre le RTC et le RIMP sont indiqués en orange dans le tableau.

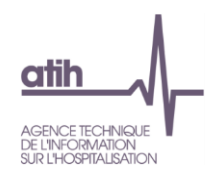

Côté RIMP, il est récupéré le niveau le niveau le plus fin de l'arbre analytique. Côté RTC, il est récupéré le nombre d'UO par racine de SA. Si l'établissement a créé des sections qui ne sont pas au niveau le plus fin de l'arbre, ces sections seront donc toujours en écart par rapport au RIMP. Une ligne « total » par âge et par nature de prise en charge permet de comparer les informations plus globalement.

Pour la SAC de géronto-psychiatrie adultes et la SAC adolescents dans une unité dédiée, il n'est pas possible de repérer ces activités dans le RIMP puisqu'il s'agit d'une unité spécifique de l'hospitalisation temps complet (FA=01). Ces activités seront donc dans la partie hospitalisation à temps complet (01-Autre temps complet) du RIMP.

Les SAC d'équipes mobiles en lieu de soin et consultations hors CMP et CATTP ont les mêmes codes lieux attendus, côté RIMP, nous avons donc mis la totalité de l'activité en consultations hors CMP et CATTP, la somme des actes 2 SAC côté RTC doivent donc être égale au nombre d'actes indiqués en consultations hors CMP et CATTP côté RIMP.

Pour l'unité psychiatrie périnatale, nous ne comptabilisons côté RIMP que les actes des bébés alors que côté RTC, les charges de cette section comprennent aussi les actes des parents, c'est donc un biais entre le RTC et le RIMP.

Pour connaitre les SA concernées par niveau fin, merci de vous référer au tableau présenté en début de partie [2. Activité](#page-15-1) RIMP.

**Action :** En cas d'écart, l'établissement devra soit corriger, soit justifier les données auprès du superviseur.

Ce tableau Excel doit être copié depuis Valid\_RTC et coller dans le rapport de supervision dans l'onglet dédié. Les commentaires du superviseur et de l'établissement doivent être complétés et visent à affiner la connaissance des atypies et leur justification.

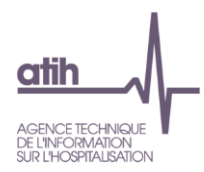

## <span id="page-25-0"></span>2.7. RPSA à 0 jour

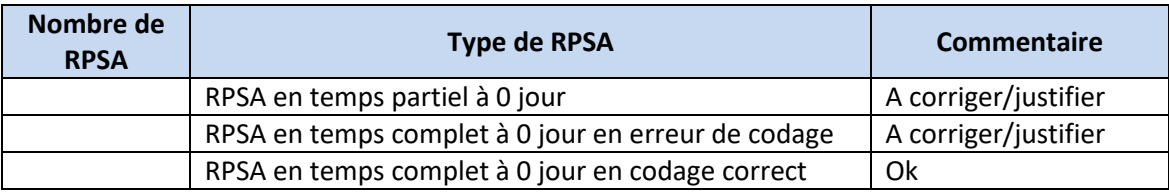

**Objectif** : s'assurer de la cohérence du recueil de l'activité dans le RIMP.

**Sources** : RIMP.

#### **Focus :**

Il existe 3 types de RPSA de 0 jour :

• RPSA en temps partiel à 0 jour : il n'est pas normal d'avoir un RPSA en HP avec 0 jour, ces RPSA sont considérés en anomalie dans le tableau de contrôle. L'établissement veillera pour les données 2018 à corriger ce codage.

*Codage RIMP : RPSA en FA 20 ou 23 avec un nombre de journées = 0 et un nombre de demi-journées = 0.*

• RPSA en temps complet à 0 jour en erreur de codage : une ancienne règle (avant 2012) permettait de créer des RPSA fictifs de 0 jour pour les patients en essai de sortie de la PSY au cas où le patient revienne. Cette règle ne doit plus exister, l'établissement veillera pour les données N+1 à corriger ce codage.

*Codage RIMP : RPSA en FA 01, 02, 03, 04, 05, 06, 07 ou 21 avec un nombre de journées = 0 et un nombre de jours couverts par la séquence > 1.*

• RPSA en temps complet à 0 jour en codage correct (date d'entrée = date de sortie), si le patient n'est pas présent aux horaires qui permettent de comptabiliser la journée, le nombre de journées de présence = 0. Ce RPSA est considéré comme correct. *Codage RIMP : RPSA en FA 01, 02, 03, 04, 05, 06, 07 ou 21 avec un nombre de journées = 0 et un nombre de jours couverts par la séquence = 1.*

**Action :** En cas de RPSA en temps partiel et RPSA temps complet fictifs, l'établissement veillera à vérifier/corriger les RPSA concernés pour le RIMP N+1.

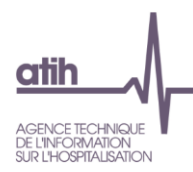

#### <span id="page-26-0"></span>2.8. Modalités de réalisation des actes EDGAR

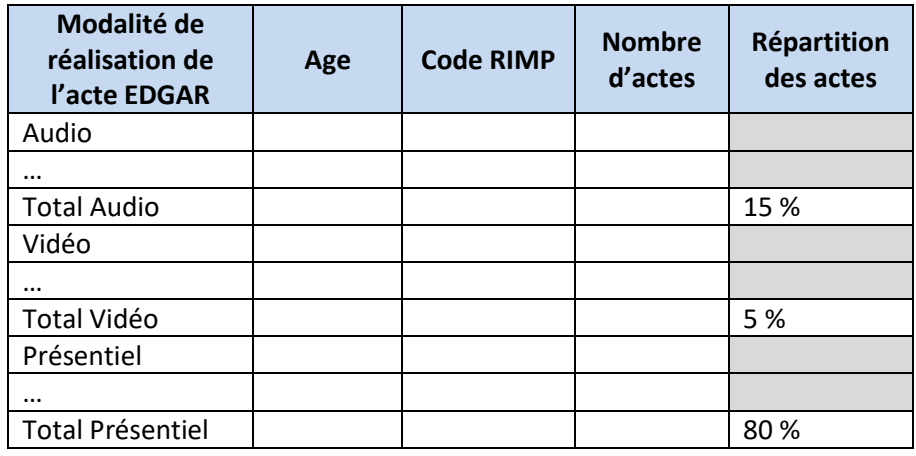

**Objectif** : Identifier la part des actes réalisé en mode vidéo (téléconsultation).

#### **Sources** : RIMP.

**Focus :** Si le nombre de téléconsultations est considéré comme conséquent, il conviendrait de les identifier dans le découpage analytique ➔ Se reporter au document de consignes spécifiques (§ 1.11).

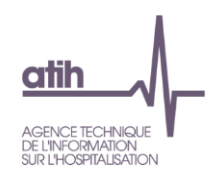

## **3. Analyse des SAMT**

3.1. Pourcentage d'UO par type de bénéficiaire pour les SAMT concernées par la PSY

#### **x SAMT ont des UO sur des sections PSY sur x SAMT.**

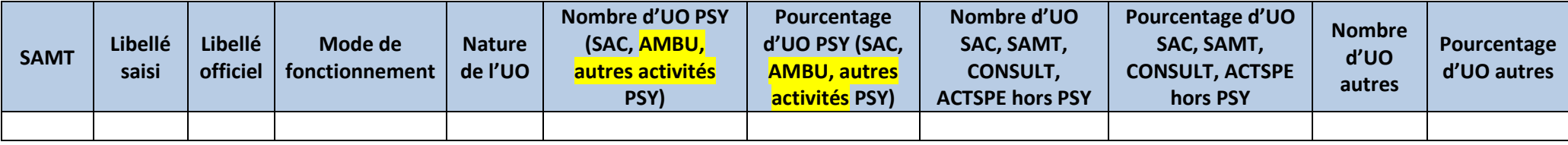

**Objectif** : Connaitre la part de l'activité de l'établissement dédiée à la psychiatrie par rapport aux autres champs de l'hospitalisation (MCO, SSR, HAD).

**Sources :** Onglet « RTC-cle\_UO » d'ARCAnH.

<span id="page-27-0"></span>Le nombre d'UO PSY est calculé en sommant les UO indiquées sur les SAC PSY, AMBU PSY et autres activités PSY dans l'onglet « RTC-cle UO ».

<span id="page-27-1"></span>Le nombre d'UO SAC, DEF\_SAMT, CONSULT et ACTSPE hors PSY est calculé en sommant les UO indiquées sur les SAC hors PSY, DEF\_SAMT, CONSULT et activités spécifiques dans l'onglet « RTC-cle\_UO ».

Le nombre d'UO autres est en retirant le nombre d'UO total le nombre d'UO sur les SAC PSY, AMBU PSY et autres activités PSY et le nombre d'UO sur les SAC hors PSY, DEF\_SAMT, CONSULT et activités spécifiques dans l'onglet « RTC-cle\_UO ».

Action : En cas de valeurs aberrantes ou atypiques, l'établissement devra soit corriger, soit justifier les données auprès du superviseur.

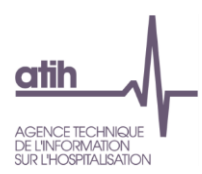

#### <span id="page-28-0"></span>3.2. Répartition des charges nettes par titre et par SAMT

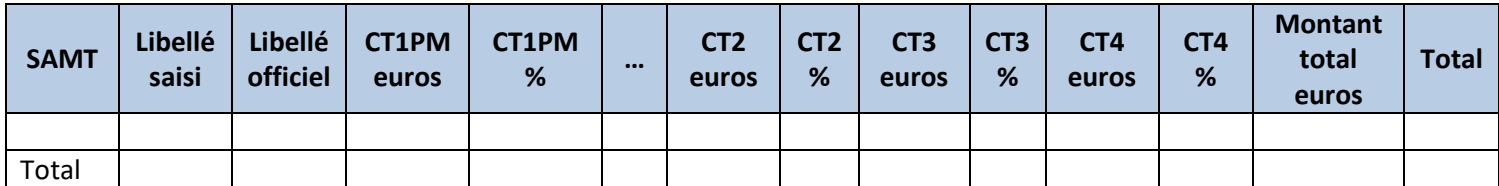

**Objectif** : Contrôler la cohérence des imputations analytiques sur les SAMT (concernées par la PSY) par le poids des postes principaux de charges directes (nettes de produits de titre 3).

**Sources** : Onglet « 3-SA ». Seules les SAMT ayant au moins une UO sur la PSY sont présentées dans ce tableau.

Pour le titre 1, les colonnes suivantes sont indiquées dans le tableau, comme pour CT1PM :

- CT1SF
- CT1PS
- CT1PA
- CT1AUTRES

Action : En cas d'identification d'anomalies, les corrections se feront sur l'onglet « 3-SA ».

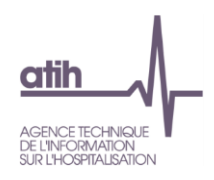

#### 3.3. Evolution des charges, des ETPR et de l'activité par SAMT entre N et N-1

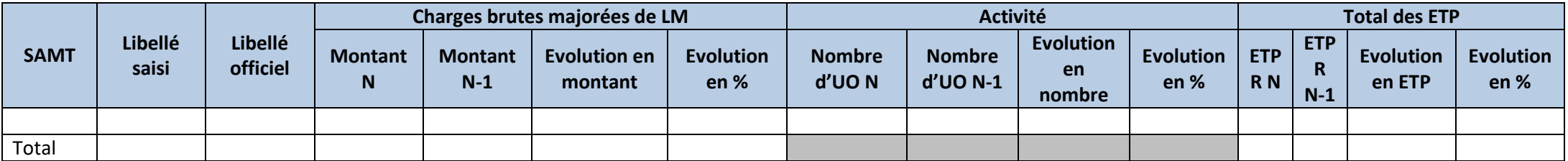

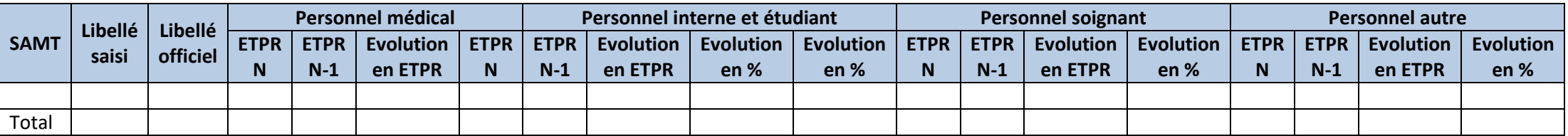

<span id="page-29-0"></span>**Objectif** : Le tableau reprend les charges nettes majorées et leurs évolutions entre N et N-1. Il met en vis-à-vis l'évolution de l'activité et l'évolution des ETPR afin de se rendre de compte de la cohérence des évolutions. En effet, l'activité étant réalisée par les ETPR et le coût étant porté à plus de 80% par la masse salariale, ce cryptique doit permettre de constater les évolutions entre chacun des items.

Un focus est proposé sur les 4 types d'ETPR (médical, Interne & étudiant, soignant et autre) afin de cibler les évolutions.

Sources : Onglet « Synth. SA Auxiliaires » de VALID-RTC pour les charges nettes majorées, onglet « RTC-cle UO » pour l'activité et onglet « ETPR » pour les ETPR d'ARCAnH.

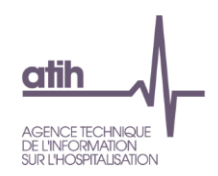

Action : Si l'évolution des charges, de l'activité et des ETPR n'ont pas des évolutions cohérentes (ex : charges en hausse, activité en baisse, ETPR en hausse), il convient de se reporter aux tableaux de contrôle dédiés. Les éventuelles erreurs détectées devront être corrigées et la justification de la situation constatée devra être signalée, le cas échéant, auprès du superviseur et inscrite dans le rapport de supervision.

NB : Si la nature de l'UO est différente entre N et N-1, alors l'écart sur le nombre d'UO n'est pas affiché.

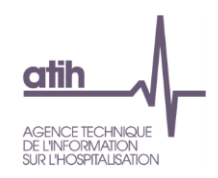

## 3.4. Evolution du coût d'ETPR PM des SAMT par rapport N-1

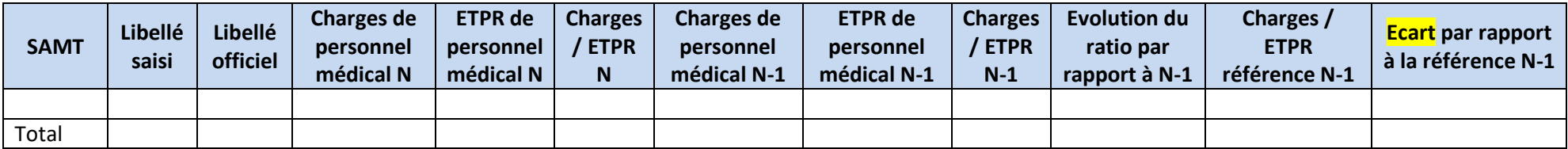

**Objectif** : S'assurer de la cohérence des évolutions des coûts de personnel par section d'une année sur l'autre.

**Sources :** Onglets « ETPR » d'ARCAnH.

<span id="page-31-0"></span>**Focus :** Les cellules sont en orange si le coût de l'ETPR est **< 40 000 € ou > 200 000 €**. Ce montant doit être corrigé s'il est faux ou justifié auprès du superviseur dans le cas contraire.

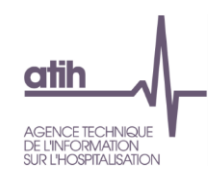

## 3.5. Evolution du coût d'ETPR PI des SAMT par rapport N-1

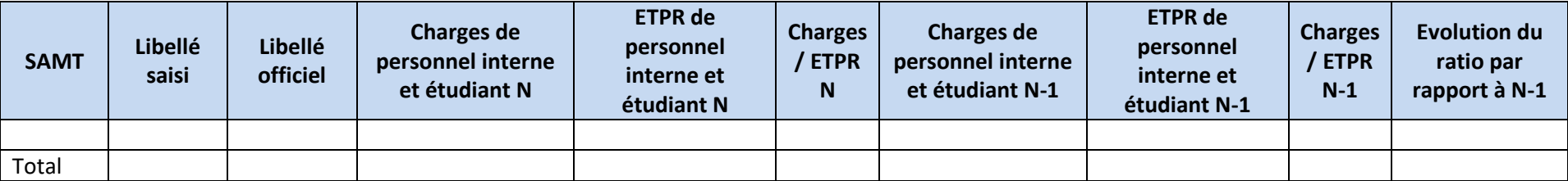

**Objectif** : S'assurer de la cohérence des évolutions des coûts de personnel par section d'une année sur l'autre.

**Sources :** Onglets « ETPR » d'ARCAnH.

<span id="page-32-0"></span>**Focus :** Les cellules sont en orange si le coût de l'ETPR est **< 5 000 € ou > 60 000 €**. Ce montant doit être corrigé s'il est faux ou justifié auprès du superviseur dans le cas contraire.

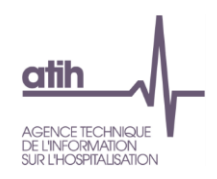

## 3.6. Evolution du coût d'ETPR PS des SAMT par rapport N-1

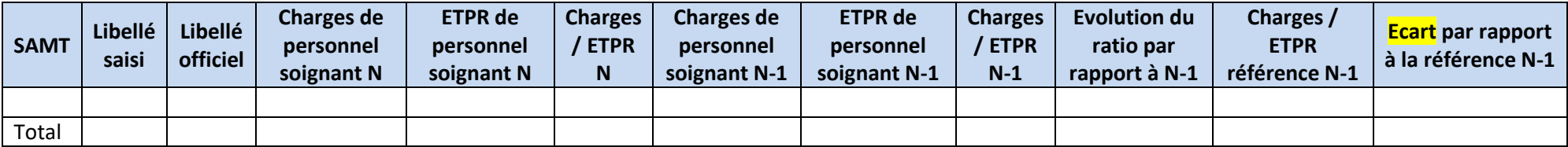

**Objectif** : s'assurer de la cohérence des évolutions des coûts de personnel par section d'une année sur l'autre.

**Sources :** Onglets « ETPR » d'ARCAnH.

<span id="page-33-0"></span>**Focus :** Les cellules sont en orange si le coût de l'ETPR est **< 20 000 € ou > 140 000 €**. Ce montant doit être corrigé s'il est faux ou justifié auprès du superviseur dans le cas contraire.

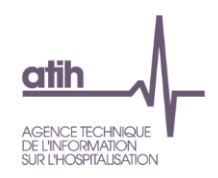

## 3.7. Evolution du coût d'ETPR PA des SAMT par rapport N-1

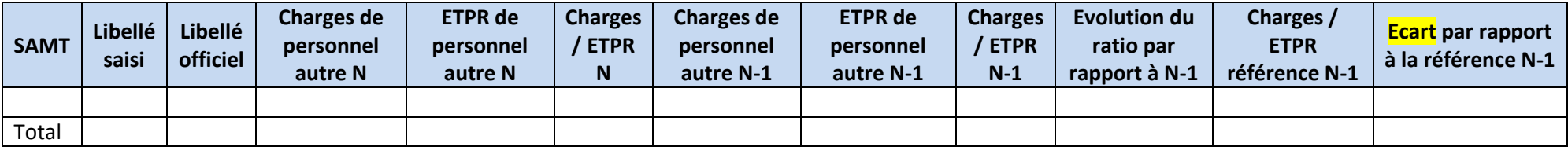

**Objectif** : s'assurer de la cohérence des évolutions des coûts de personnel par section d'une année sur l'autre.

**Sources :** Onglets « ETPR » d'ARCAnH.

<span id="page-34-0"></span>**Focus :** Les cellules sont en orange si le coût de l'ETPR est **< 20 000 € ou > 100 000 €.** Ce montant doit être corrigé s'il est faux ou justifié auprès du superviseur dans le cas contraire.

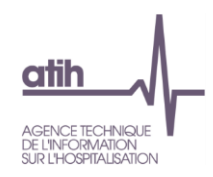

#### 3.8. Contrôle des ICR pour la SAMT de sismothérapie

Les phrases suivantes s'affichent selon les cas :

**Vous n'avez pas déclaré d'ICR de sismothérapie dans le RTC alors que vous avez des actes de sismothérapie dans le RIMP.** ➔ Si l'établissement est concerné. **Aucun acte de sismothérapie n'a été déclaré dans le RIMP.** ➔ Sinon, cette phrase si l'établissement est concerné.

**L'écart entre les ICR déclarés dans le RTC et ceux dans le RIMP est supérieur à |5%|.** ➔ Sinon, cette phrase si l'établissement est concerné. **Une SAMT d'anesthésie est attendue lors de la déclaration d'une SAMT de sismothérapie.** ➔ Si l'établissement est concerné.

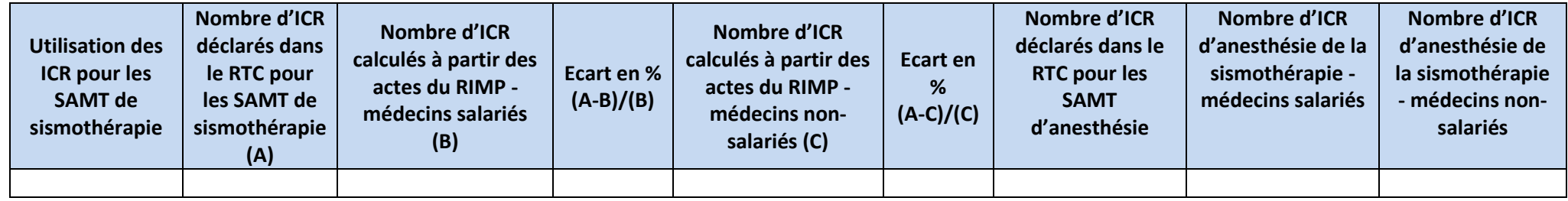

<span id="page-35-0"></span>**Objectif** : S'assurer de la cohérence du recueil des ICR dans le RTC.

**Sources :** Onglets « RTC-cle\_UO » d'ARCAnH N sur la SAMT 93292 et le recueil des actes du RIMP.

**Focus :** L'écart est en orange s'il est **>|5%|**. Le nombre d'ICR dans le RTC doit être corrigé s'il est faux ou justifié auprès du superviseur dans le cas contraire. L'acte du RIMP utilisé dans le calcul des ICR est le suivant : AZRP001 (Séance d'électroconvulsivothérapie [sismothérapie])

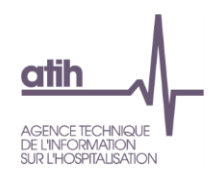

Comme dans le PMSI et dans le RTC, nous ne pouvons pas savoir si les médecins sont salariés ou non, nous calculons donc l'ICR avec médecins salariés et médecins non-salariés. Nous regardons l'écart le plus faible entre le PMSI et le RTC afin de savoir si l'établissement a des médecins salariés ou non-salariés.

Il est attendu que les ICR et les charges d'anesthésie de la sismothérapie soient déclarés dans une SAMT d'anesthésie. Les colonnes sur les ICR d'anesthésie sont ajoutées dans ce tableau à titre indicatif afin de vérifier qu'ils n'ont pas été comptabilisés dans la SAMT de sismothérapie.

**Action :** En cas d'écart important, l'établissement devra contrôler si :

- o L'écart provient d'un recueil non exhaustif des ICR dans le RTC → le recueil dans le RTC sera à corriger
- o L'écart provient d'un recueil non exhaustif des actes dans le RIMP → l'établissement veillera à ce qu'un recueil exhaustif des actes dans le RIMP soit réalisé pour les données 2018 ; l'établissement devra également justifier cela auprès du superviseur.

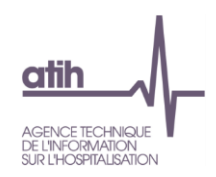

## **4. Analyse des plateaux spécifiques psychiatrie**

#### 4.1. Nombre d'UO des plateaux spécifiques psychiatrie

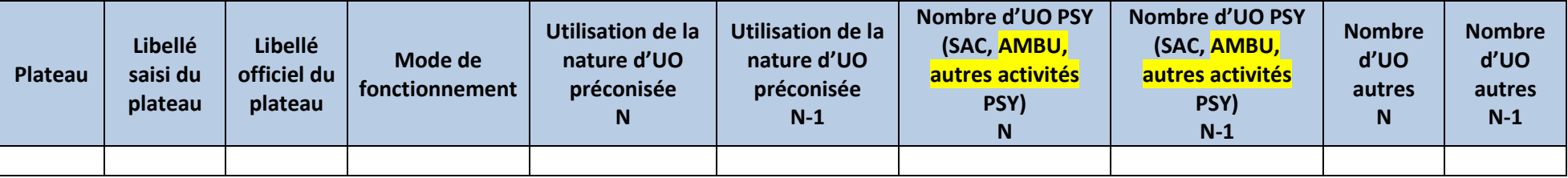

**Objectif** : Connaitre l'activité réalisée sur les plateaux spécifiques de psychiatrie et la comparer avec N-1.

<span id="page-37-0"></span>**Sources :** Onglet « RTC-cle\_UO » d'ARCAnH.

<span id="page-37-1"></span>Point Focus : Il s'agit ici de vérifier la cohérence entre le libellé officiel et le libellé saisi, la nature d'UO préconisée et le nombre d'UO indiquées.

**Action :** Les libellés saisis doivent être cohérents avec la numérotation de la SA. L'établissement doit utiliser les UO préconisées dans le guide RTC. Si les clés préconisées par le guide ne sont pas utilisées, il faut s'assurer que les clés utilisées restent pertinentes.

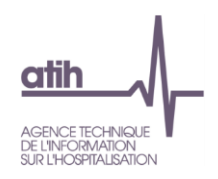

## 4.2. Répartition des charges nettes par titre et par plateau

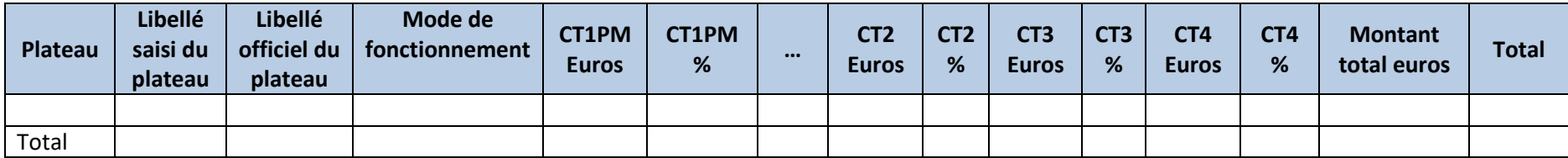

**Objectif** : Contrôler la cohérence des imputations analytiques sur les plateaux spécifiques psychiatrie par le poids des postes principaux de charges directes (nettes de produits de titre 3).

#### **Sources** : Onglet « 3-SA ».

Pour le titre 1, les colonnes suivantes sont indiquées dans le tableau, comme pour CT1PM :

- CT1SF
- <span id="page-38-0"></span>- CT1PS
- CT1PA
- CT1AUTRES

Action : En cas d'identification d'anomalies, les corrections se feront sur l'onglet « 3-SA ». Une atypie devra, le cas échéant, être justifiée auprès du superviseur et inscrite dans le rapport de supervision.

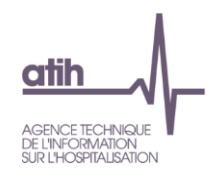

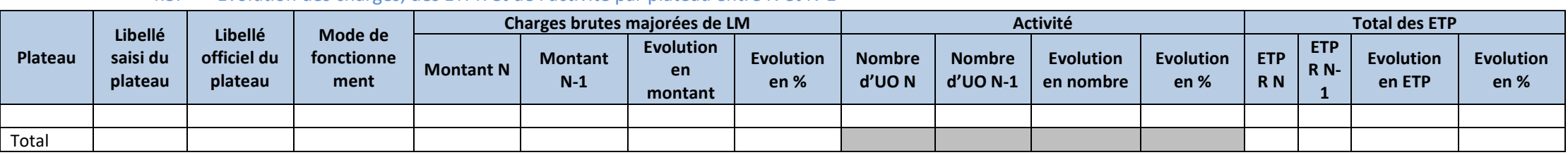

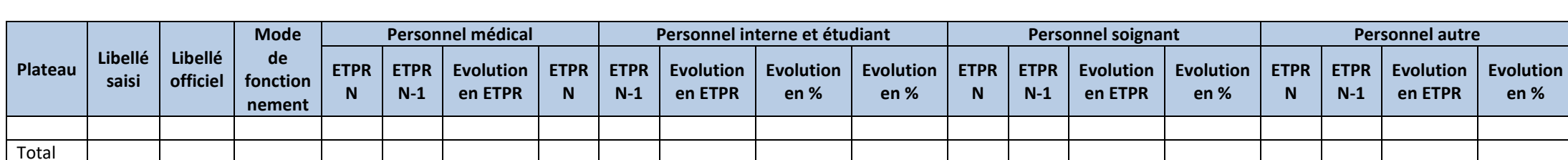

**Objectif :** Le tableau reprend les charges nettes majorées et leurs évolutions entre N et N-1. Il met en vis-à-vis l'évolution de l'activité et l'évolution des ETPR afin de se rendre de compte de la cohérence des évolutions. En effet, l'activité étant réalisée par les ETPR et le coût étant porté à plus de 80% par la masse salariale, ce cryptique doit permettre de constater les évolutions entre chacun des items.

<span id="page-39-0"></span>Un focus est proposé sur les 4 types d'ETPR (médical, Interne & étudiant, soignant et autre) afin de cibler les évolutions.

4.3. Evolution des charges, des ETPR et de l'activité par plateau entre N et N-1

Sources : Onglet « Synth. SA Auxiliaires » de VALID-RTC pour les charges nettes majorées, onglet « RTC-cle\_UO » pour l'activité et onglet « ETPR » pour les ETPR d'ARCAnH.

**Action :** Si l'évolution des charges, de l'activité et des ETPR n'ont pas des évolutions cohérentes (ex : charges en hausse, activité en baisse, ETPR en hausse), il convient de se reporter aux tableaux de contrôle dédiés. Les éventuelles erreurs détectées devront être corrigées et la justification de la situation constatée devra être signalée, le cas échéant, auprès du superviseur et inscrite dans le rapport de supervision.

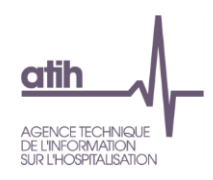

## 4.4. Evolution du coût d'ETPR PM des plateaux par rapport à N-1

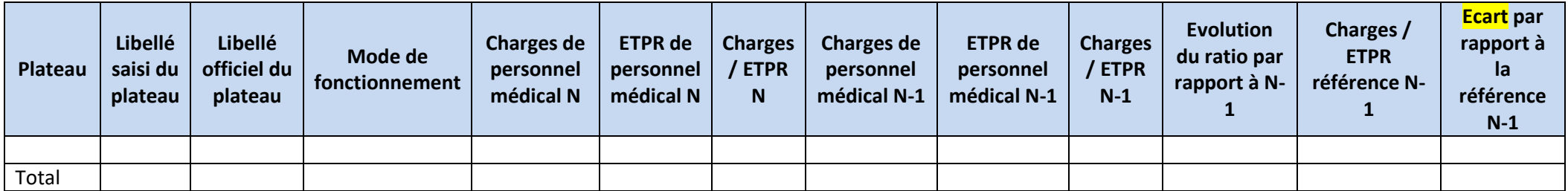

**Objectif** : S'assurer de la cohérence des coûts de personnel par plateau spécifique de psychiatrie.

**Sources :** Onglets « ETPR » d'ARCAnH.

<span id="page-40-0"></span>**Focus :** Les cellules sont en orange si le coût de l'ETPR est **< 40 000 € ou > 200 000 €**. Ce montant doit être corrigé s'il est faux ou justifié auprès du superviseur dans le cas contraire.

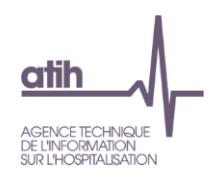

## 4.5. Evolution du coût d'ETPR PI des plateaux par rapport à N-1

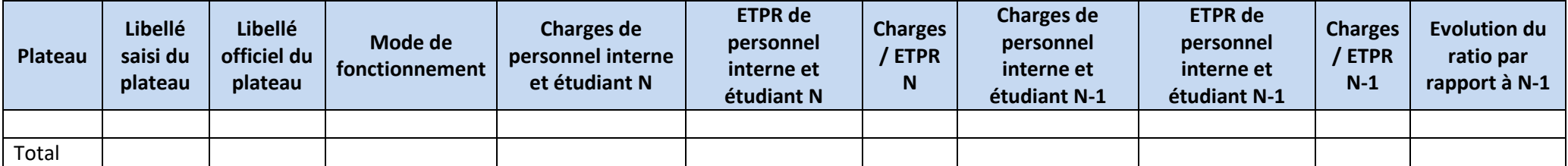

**Objectif** : s'assurer de la cohérence des coûts de personnel par plateau spécifique de psychiatrie.

**Sources :** Onglets « ETPR » d'ARCAnH.

<span id="page-41-0"></span>**Focus :** Les cellules sont en orange si le coût de l'ETPR est **< 5 000 € ou > 60 000 €**. Ce montant doit être corrigé s'il est faux ou justifié auprès du superviseur dans le cas contraire.

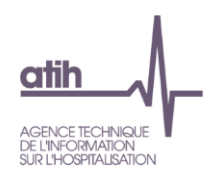

## 4.6. Evolution du coût d'ETPR PS des plateaux par rapport à N-1

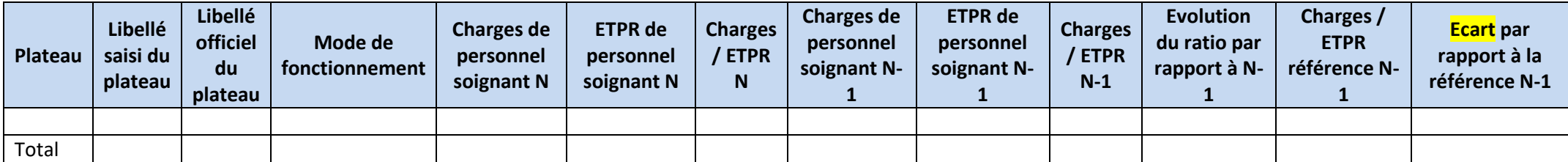

**Objectif** : s'assurer de la cohérence des coûts de personnel par plateau spécifique de psychiatrie.

**Sources :** Onglets « ETPR » d'ARCAnH.

<span id="page-42-0"></span>**Focus :** Les cellules sont en orange si le coût de l'ETPR est **< 20 000 € ou > 140 000 €**. Ce montant doit être corrigé s'il est faux ou justifié auprès du superviseur dans le cas contraire.

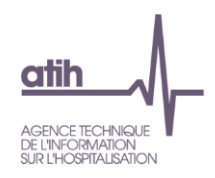

## 4.7. Evolution du coût d'ETPR PA des plateaux par rapport à N-1

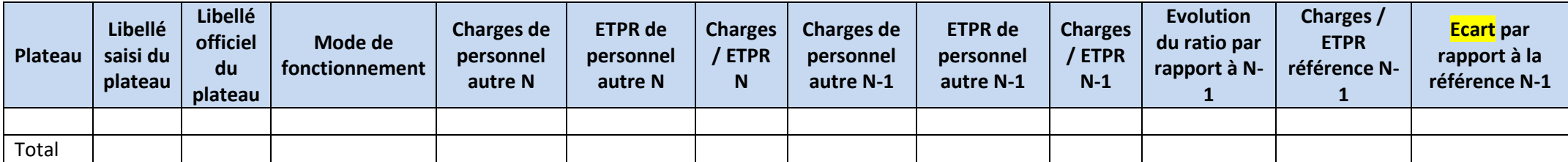

**Objectif** : s'assurer de la cohérence des coûts de personnel par plateau spécifique de psychiatrie.

**Sources :** Onglets « ETPR » d'ARCAnH.

<span id="page-43-0"></span>**Focus :** Les cellules sont en orange si le coût de l'ETPR est **< 20 000 € ou > 100 000 €.** Ce montant doit être corrigé s'il est faux ou justifié auprès du superviseur dans le cas contraire.

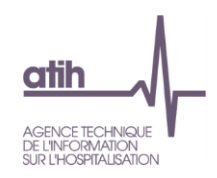

## 4.8. Charges et coûts d'UO des plateaux entre N et N-1

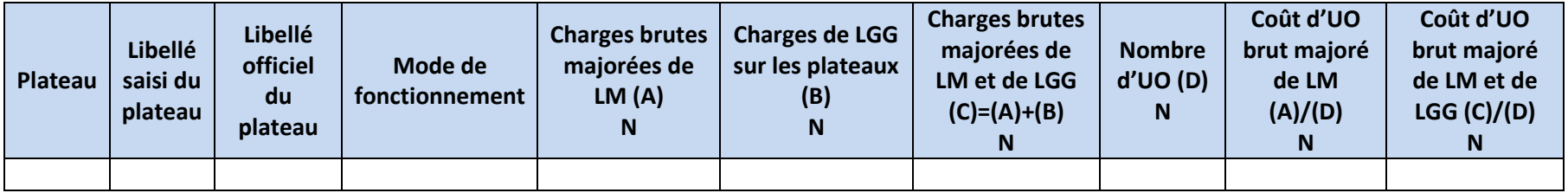

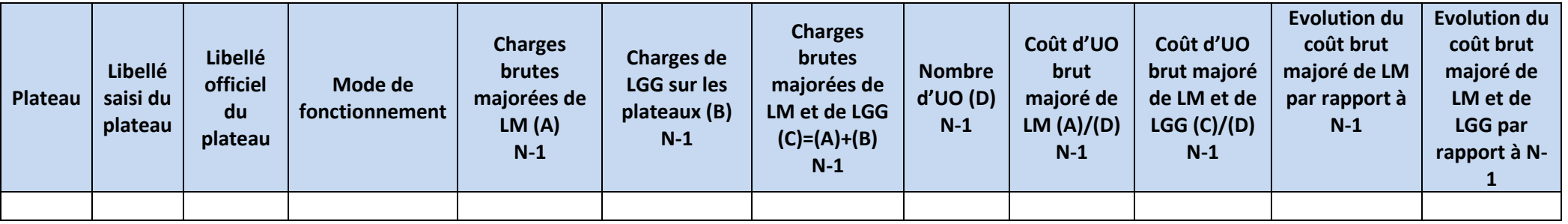

<span id="page-44-0"></span>**Objectif** : Ce tableau présente le coût « complet » du plateau spécifique de psychiatrie en intégrant les charges directes et, le cas échéant, les charges consommées par le plateau au titre de la LGG.

**Sources :** Les informations contenues dans ce tableau sont issues de l'onglet « Synth. SA Auxiliaires » et « LGG sur SAMT » d'ARCAnH.

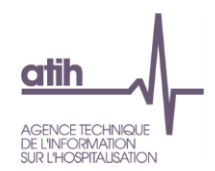

Les charges de LGG sur les plateaux sont calculées de la manière suivante. Dans un premier temps, on vérifie et récupère les informations recueillies dans l'onglet « LGG sur SAMT » par LGG :

- Si des montants réels consommés ont été recueillis pour une LGG, alors on récupère le montant indiqué par plateau
- Sinon, si des clés ont été recueillies pour une LGG, on utilise ces clés pour connaître le montant de la LGG à affecter sur les plateaux. Pour cela, on récupère le « montant restant à affecter sur les SA définitives » de la LGG concernée de l'onglet « C\_Ind » que l'on divise par le « Total de clés des fonctions auxiliaires » de cette LGG de l'onglet « RTC-cle\_UO ». Cela nous permet de connaître le coût de la clé de cette LGG. Pour avoir le montant de cette LGG à affecter sur les plateaux, il suffit de multiplier le coût de la clé par le nombre de clés indiquées sur chaque plateau pour la LGG concernée de l'onglet « LGG sur SAMT ».

Dans un second temps, pour chaque plateau, on somme le montant de toutes les LGG affectées sur le plateau.

Actions : Ce tableau est informatif pour la 1<sup>ère</sup> année de recueil. Il permet de constater la part de charges que représentent les plateaux dans l'hospitalisation.

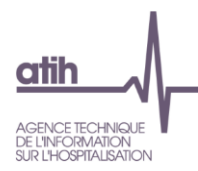

## <span id="page-46-0"></span>**5. Analyse des autres activités PSY**

#### <span id="page-46-1"></span>5.1. Liste des autres activités PSY avec PM à 0 euros

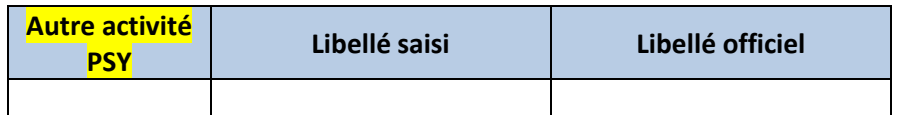

**Objectif** : Le tableau présente la liste des autres activités PSY sans charge de personnel médical.

**Sources :** Onglet « 3-SA » d'ARCAnH lorsque CT1PM est nul.

**Action :** L'établissement doit procéder à la correction de ses données et/ou justification auprès du superviseur.

#### <span id="page-46-2"></span>5.2. Liste des autres activités PSY avec PS à 0 euros

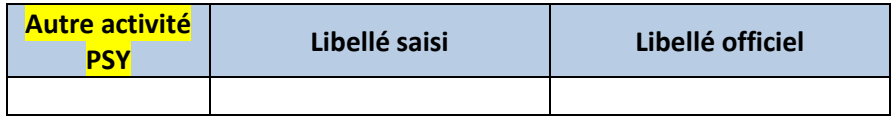

Objectif : Le tableau présente la liste des autres activités PSY sans charge de personnel non médical.

**Sources :** Onglet « 3-SA » d'ARCAnH lorsque CT1PS est nul.

**Action :** L'établissement doit procéder à la correction de ses données et/ou justification auprès du superviseur.

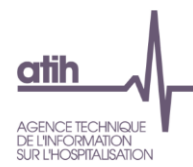

## <span id="page-47-0"></span>5.3. Liste des autres activités PSY avec PA à 0 euros

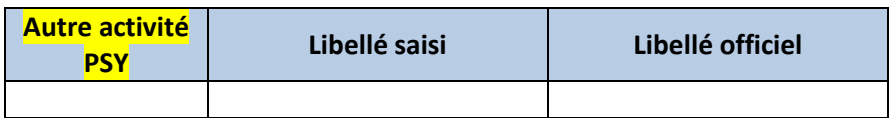

**Objectif** : Le tableau présente la liste des autres activités PSY sans charge de personnel non médical.

**Sources :** Onglet « 3-SA » d'ARCAnH lorsque CT1PA est nul.

**Action :** L'établissement doit procéder à la correction de ses données et/ou justification auprès du superviseur.

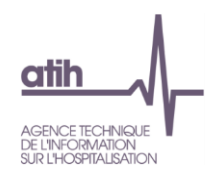

5.4. Evolution des charges, des ETPR et de l'activité par autre activité PSY entre N et N-1

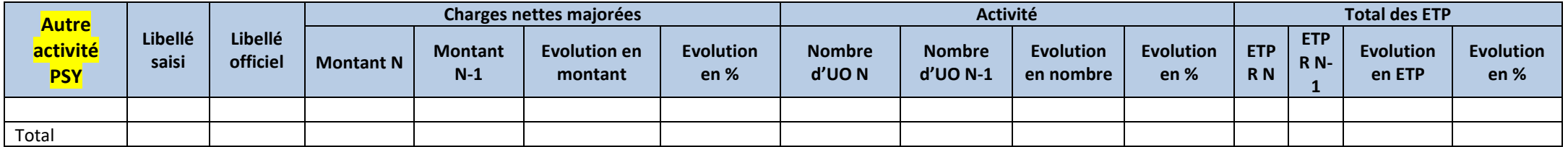

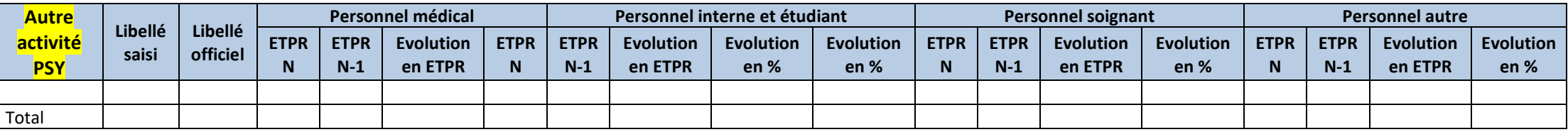

<span id="page-48-0"></span>**Objectif** : Le tableau reprend les charges nettes majorées et leurs évolutions entre N et N-1. Il met en vis-à-vis l'évolution de l'activité et l'évolution des ETPR afin de se rendre de compte de la cohérence des évolutions. En effet, l'activité étant réalisée par les ETPR et le coût étant porté à plus de 80% par la masse salariale, ce cryptique doit permettre de constater les évolutions entre chacun des items.

Un focus est proposé sur les 4 types d'ETPR (médical, Interne & étudiant, soignant et autre) afin de cibler les évolutions.

**Sources** : Onglet « CNmaj Act. Spé. » de VALID-RTC pour les charges nettes majorées, onglet « RTC-cle\_UO » pour l'activité et onglet « ETPR » pour les ETPR d'ARCAnH.

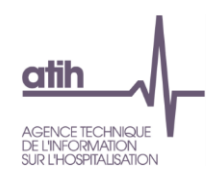

Action : Si l'évolution des charges, de l'activité et des ETPR n'ont pas des évolutions cohérentes (ex : charges en hausse, activité en baisse, ETPR en hausse), il convient de se reporter aux tableaux de contrôle dédiés. Les éventuelles erreurs détectées devront être corrigées et la justification de la situation constatée devra être signalée, le cas échéant, auprès du superviseur et inscrite dans le rapport de supervision.

NB : Si la nature de l'UO est différente entre N et N-1, alors l'écart sur le nombre d'UO n'est pas affiché.

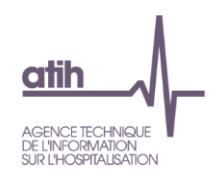

## 5.5. Evolution du coût d'ETPR PM des autres activités PSY par rapport N-1

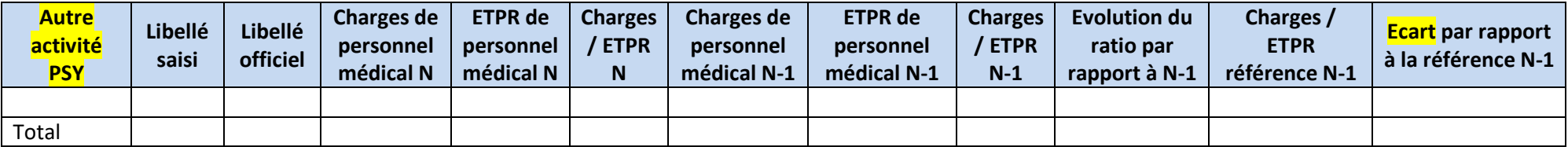

**Objectif** : S'assurer de la cohérence des évolutions des coûts de personnel par section d'une année sur l'autre.

**Sources :** Onglets « ETPR » d'ARCAnH.

<span id="page-50-0"></span>**Focus :** Les cellules sont en orange si le coût de l'ETPR est **< 40 000 € ou > 200 000 €**. Ce montant doit être corrigé s'il est faux ou justifié auprès du superviseur dans le cas contraire.

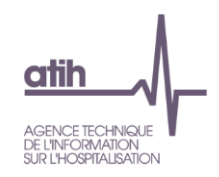

## 5.6. Evolution du coût d'ETPR PI des autres activités PSY par rapport N-1

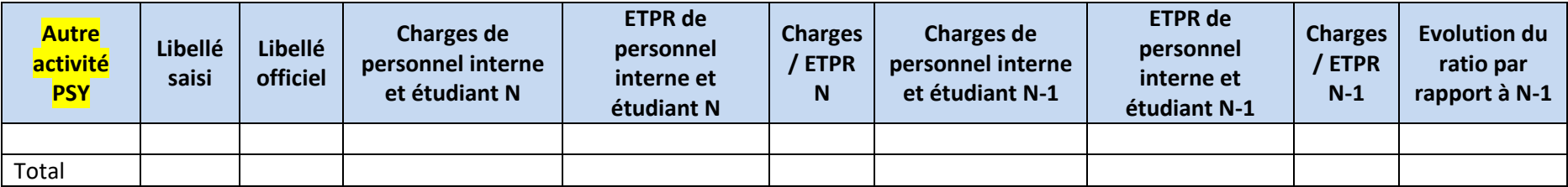

**Objectif** : S'assurer de la cohérence des évolutions des coûts de personnel par section d'une année sur l'autre.

**Sources :** Onglets « ETPR » d'ARCAnH.

<span id="page-51-0"></span>**Focus :** Les cellules sont en orange si le coût de l'ETPR est **< 5 000 € ou > 60 000 €**. Ce montant doit être corrigé s'il est faux ou justifié auprès du superviseur dans le cas contraire.

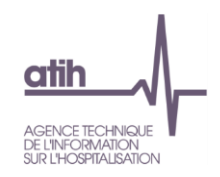

## 5.7. Evolution du coût d'ETPR PS des autres activités PSY par rapport N-1

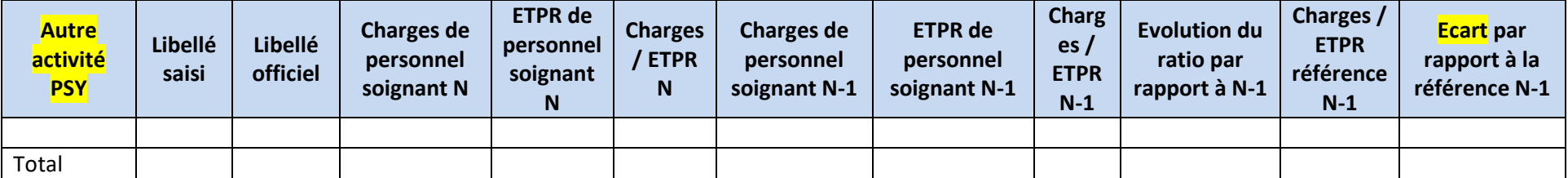

**Objectif** : s'assurer de la cohérence des évolutions des coûts de personnel par section d'une année sur l'autre.

**Sources :** Onglets « ETPR » d'ARCAnH.

<span id="page-52-0"></span>**Focus :** Les cellules sont en orange si le coût de l'ETPR est **< 20 000 € ou > 140 000 €**. Ce montant doit être corrigé s'il est faux ou justifié auprès du superviseur dans le cas contraire.

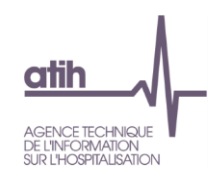

## 5.8. Evolution du coût d'ETPR PA des autres activités PSY par rapport N-1

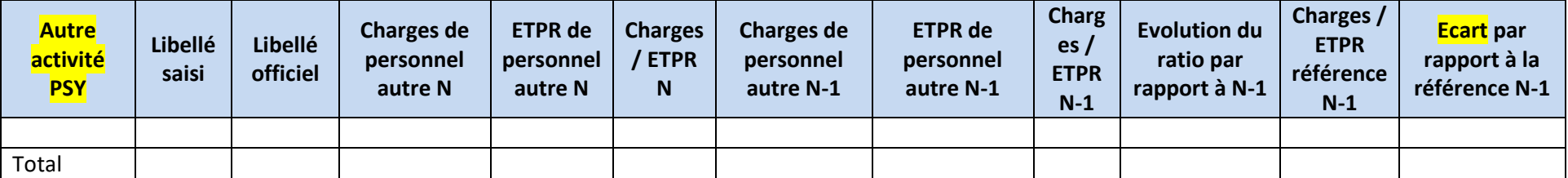

**Objectif** : s'assurer de la cohérence des évolutions des coûts de personnel par section d'une année sur l'autre.

**Sources :** Onglets « ETPR » d'ARCAnH.

<span id="page-53-0"></span>**Focus :** Les cellules sont en orange si le coût de l'ETPR est **< 20 000 € ou > 100 000 €.** Ce montant doit être corrigé s'il est faux ou justifié auprès du superviseur dans le cas contraire.

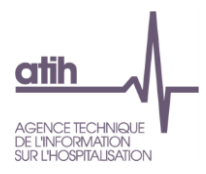

## <span id="page-54-0"></span>**6. Synthèse**

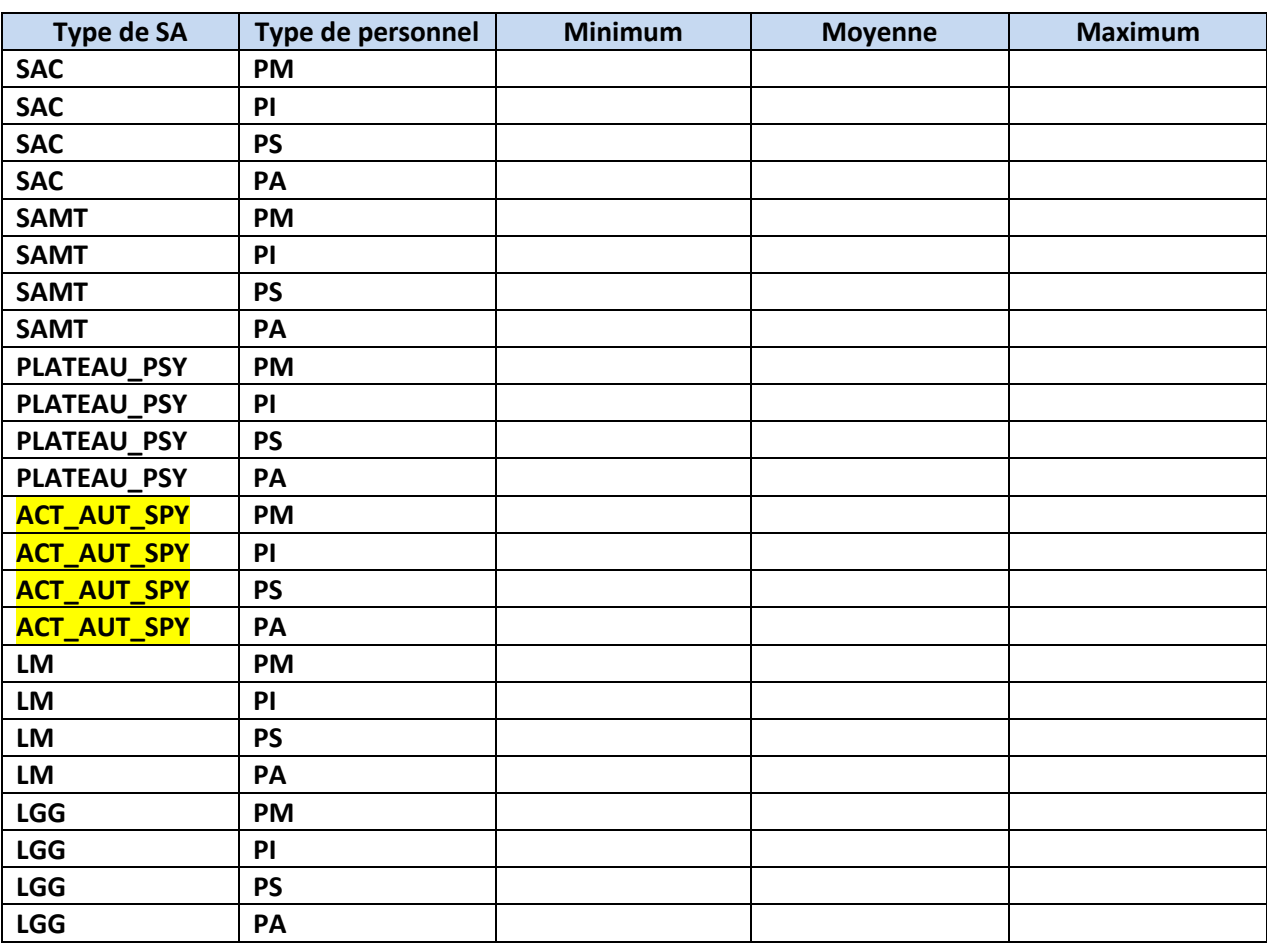

#### <span id="page-54-1"></span>6.1. Synthèse des coûts moyens des ETPR par type de SA

**Objectif** : Ce tableau permet aux établissements ayant des charges de personnel conséquentes d'avoir un tableau de synthèse des atypies sur les montants par ETPR par type de personnel. L'intérêt est de voir de façon très rapide les éventuelles incohérences.

**Sources :** Onglets « ETPR » d'ARCAnH.

**Focus :** Les cellules sont en orange si le coût de l'ETPR est hors des bornes suivantes :

PM : < 40 000 € ou > 200 000 € PI : < 5 000 € ou > 60 000 € PS : < 20 000 € ou > 140 000 € PA : < 20 000 € ou > 100 000 €

Ce montant doit être corrigé s'il est faux ou justifié auprès du superviseur dans le cas contraire.

Les ratios nuls ne sont pas pris en compte dans le calcul, c'est-à-dire que l'on prend en compte dans le calcul du ratio seulement les montants positifs et le nombre d'ETPR positif afin de calculer ensuite le ratio minimum, moyen et maximum et ainsi voir les dispersions sur chaque type de personnel.

**Action :** Pour savoir de quelle SA il s'agit, il faut aller dans les onglets des SA idoines puis si nécessaire corriger dans ARCAnH.

#### <span id="page-55-0"></span>6.2. Focus sur les honoraires libéraux et redevance

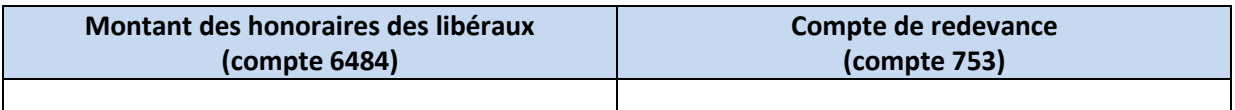

**Objectif** : Vérifier que les établissements qui ont des charges dans le compte 6484 ont déclaré un montant de redevance et inversement.

**Sources :** Onglet « 2-PC » d'ARCAnH.

**Action :** Corriger dans le classeur ARCAnH le cas échéant et/ou justifier auprès du superviseur.

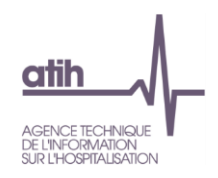

## 6.3. Montant des charges nettes majorées des SAC PSY (LM via les clés de répartition)

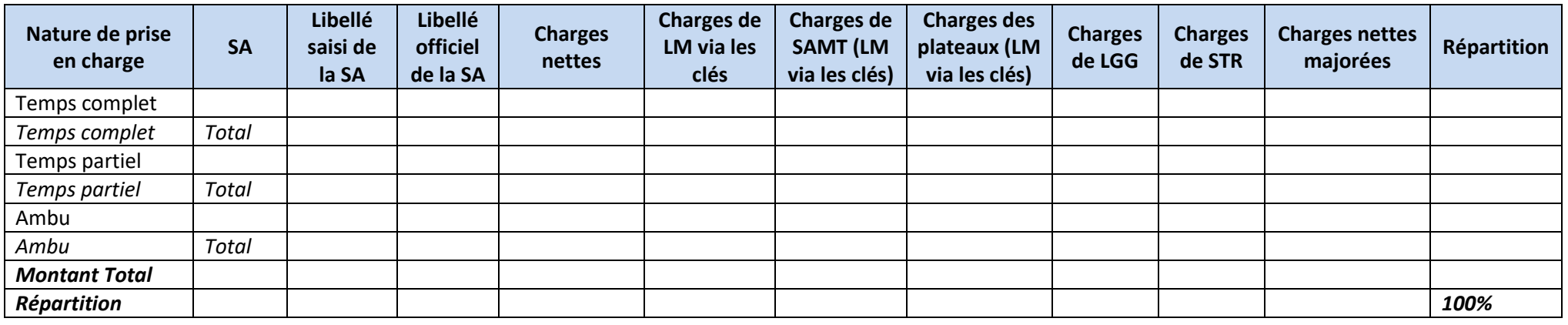

<span id="page-56-0"></span>**Objectif :** Connaitre la répartition analytique des charges nettes par section et leur poids relatifs dans le total de l'établissement.

**Sources :** Onglet « CNmaj Cli » de VALID-RTC.

Action : En cas de valeurs aberrantes ou atypiques, l'établissement devra soit corriger, soit justifier les données auprès du superviseur.

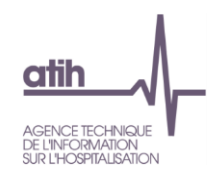

## 6.4. Coût d'UO des SAC et des autres activités PSY (LM via les clés de répartition)

**Cellules en orange = Ecart en atypie.** ➔ Si l'établissement est concerné.

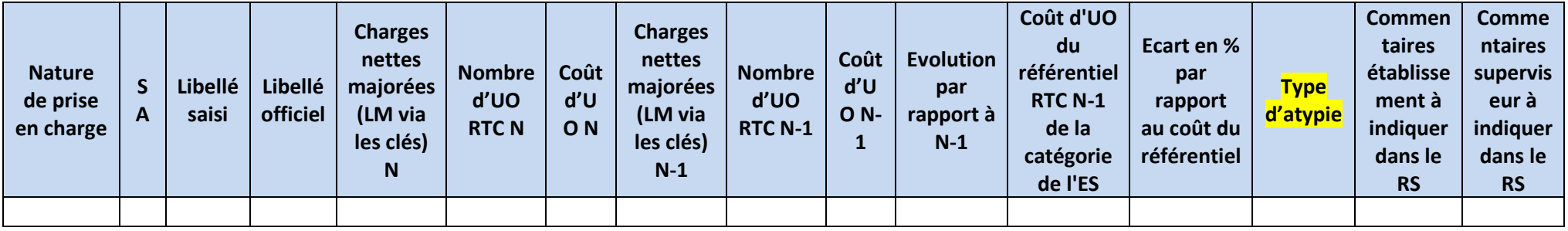

**Objectif** : s'assurer de la cohérence des évolutions des coûts d'UO par section d'une année sur l'autre. Le tableau compare le coût d'UO à la moyenne et à la médiane du référentiel RTC.

<span id="page-57-0"></span>**Sources :** Onglets « CNmaj Cli » et « CNmaj Act. Spé. » de VALID-RTC

Action : En cas de variation importante (à la hausse comme à la baisse), l'établissement devra soit corriger, soit justifier l'évolution auprès du superviseur.

Type d'atypie : Coût d'UO > 50% par rapport au référentiel / Coût d'UO > 40% par rapport au référentiel et > 30 % par rapport à N-1.

Ce tableau Excel doit être copié depuis Valid\_RTC et coller dans le rapport de supervision dans l'onglet dédié. Les commentaires du superviseur et de l'établissement doivent être complétés et visent à affiner la connaissance des atypies et leur justification.

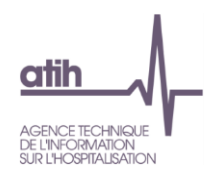

NB : Pour les autres activités PSY, l'évolution du coût d'UO par rapport à N-1 n'est affichée que si la nature d'UO est identique entre N et N-1 et l'évolution du coût d'UO par rapport au référentiel n'est pas affichée que si la nature d'UO est celle attendue.

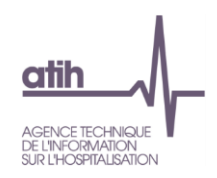

#### 6.5. Coût d'UO des SA auxiliaires

#### **Cellules en orange = Ecart en atypie.** ➔ Si l'établissement est concerné.

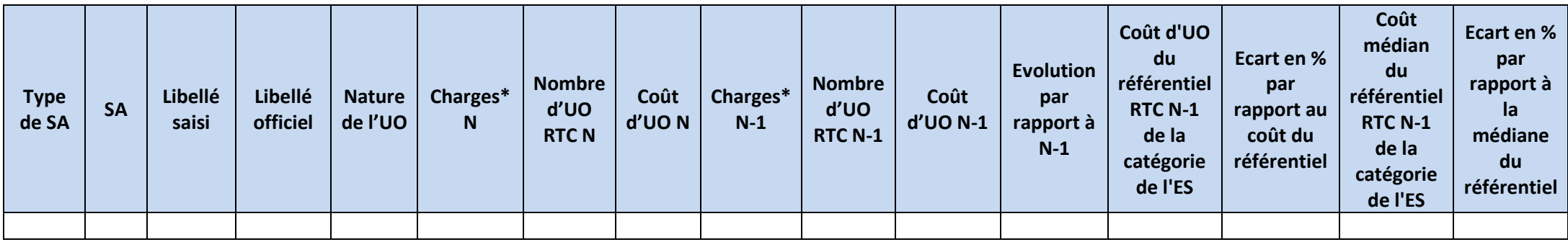

*\*SAMT : Charges brutes majorées (LM via les clés) \*LM, LGG et STR : Charges brutes*

<span id="page-59-0"></span>**Objectif** : S'assurer de la cohérence des évolutions des coûts d'UO par section d'une année sur l'autre.

**Sources :** Onglet « Synth. SA auxiliaires » de VALID-RTC.

**Action :** En cas de variation importante (à la hausse comme à la baisse), l'établissement devra soit corriger, soit justifier l'évolution auprès du superviseur.

NB : L'évolution du coût d'UO par rapport à N-1 n'est affichée que si la nature d'UO est identique entre N et N-1 et l'évolution du coût d'UO par rapport au référentiel n'est pas affichée que si la nature d'UO est celle attendue.

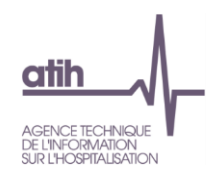

# **7. Décomposition du coût d'UO**

# 7.1. Décomposition du coût d'UO par SA par rapport à N-1 et au référentiel

## Intitulé de la SA

<span id="page-60-1"></span><span id="page-60-0"></span>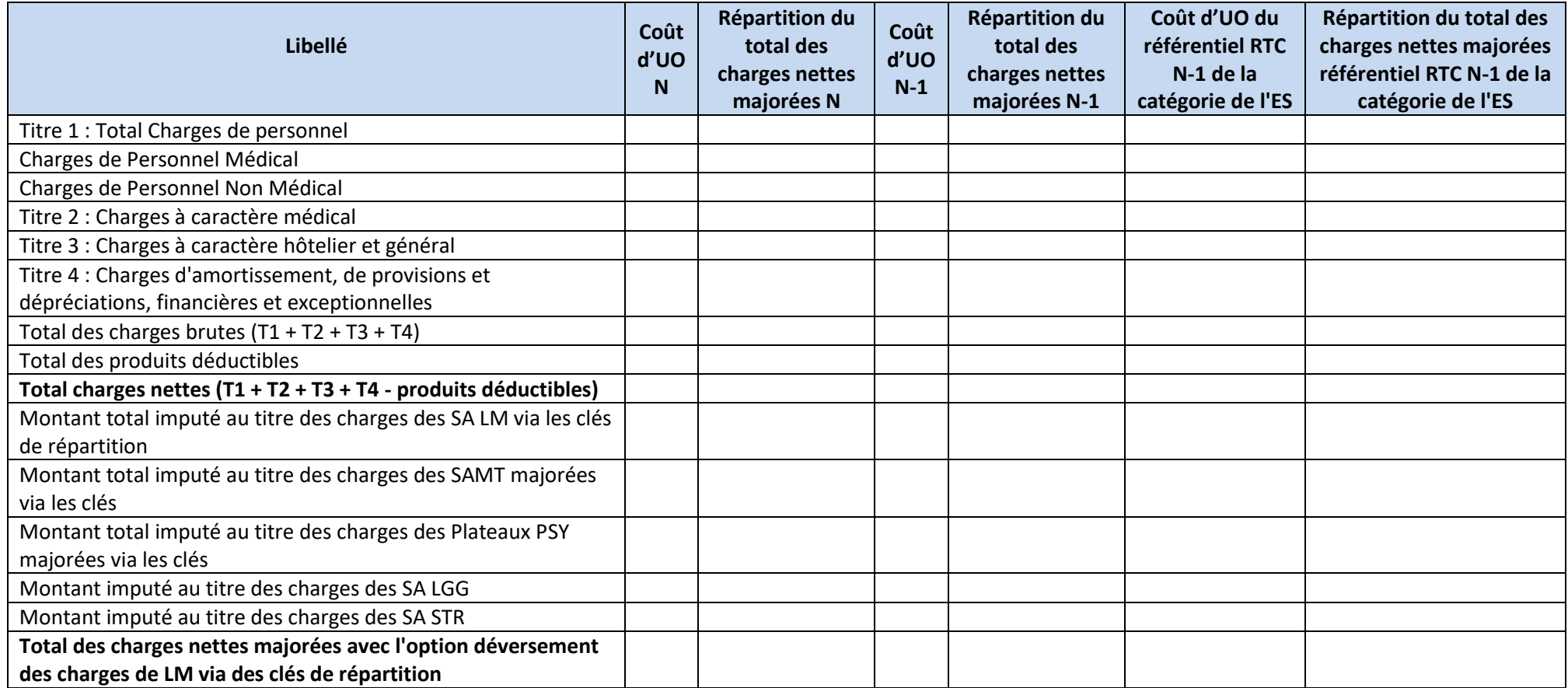

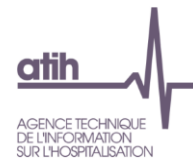

**Objectif** : Le tableau présente la décomposition du coût de chaque SAC, ambulatoire et autres activités PSY par titre pour les charges directes et par grande famille de coûts (SAMT, LM, LGG, Plateaux et Structure) pour les charges indirectes. Le coût ainsi décomposé est comparé d'une part aux données N-1 (lorsqu'elles existent) et au référentiel RTC N-1 de la catégorie de l'établissement.

#### **Sources :**

Coût d'UO N et N-1 : Onglets « CNmaj Cli » et « CNmaj Act. Spé. » de VALID-RTC

Coût d'UO du référentiel RTC N-1 de la catégorie de l'ES : ScanSanté

Action : Ce tableau est une aide à l'étude des atypies des coûts des SA. La comparaison avec le coût N-1 et le référentiel RTC permet d'orienter les analyses sur les écarts de coûts.